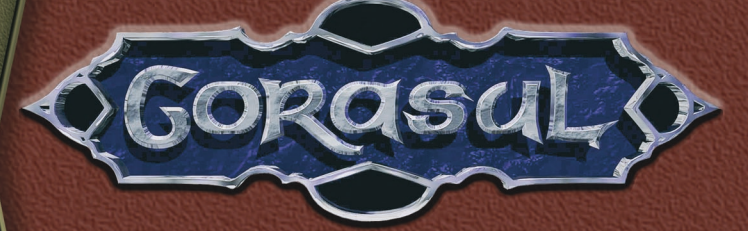

 $\zeta$ 

 $\Omega$ 

 $\bullet$ 

 $\Theta$ 

 $\circ$ 

 $\Theta$ 

 $\Theta$ 

 $\Theta$ 

 $\Theta$ 

 $\bullet$ 

 $\bullet$ 

 $\Theta$ 

 $\Theta$ 

# DAS VERMÄCHTNIS DES DRACHEN.

# HANDBUCH

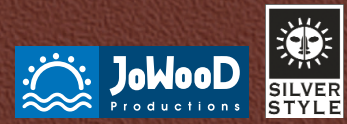

 $\circ$ 

 $\Rightarrow$  $\dot{\bullet}$ 

© **2001 by JoWooD Productions Software AG, Technologiepark 4a, A-8786 Rottenmann, Austria. Developed by Silver Style Entertainment. All rights reserved.**

**ROGORASUL00001HALA**

#### **Epilepsiewarnung**

Bei einem sehr kleinen Prozentsatz von Personen kann es zu epileptischen Anfällen kommen, wenn sie sich bestimmten Lichtquellen aussetzen. Bestimmte Lichtfrequenzen in Fernsehbildschirm-Hintergründen oder bei Computerspielen können bei diesen Personen einen epileptischen Anfall hervorrufen. Bestimmte Umstände können bisher unerkannte epileptische Symptome bei Personen, die bisher keine epileptische Vorgeschichte hatten, hervorrufen. Befragen Sie ihren Arzt vor dem Spielen, wenn Sie oder eines Ihrer Familienmitglieder unter Epilepsie leiden. Brechen Sie das Spiel sofort ab und suchen Sie vor erneutem Spielbeginn einen Arzt auf, wenn Sie eines der folgenden Symptome während dem Spielen bei sich feststellen: Benommenheit, Sehstörungen, Augenoder Muskelzuckungen, Bewußtseinsstörungen, Orientierungsverlust, unfreiwillige Bewegungen oder Krämpfe.

# Inhalt

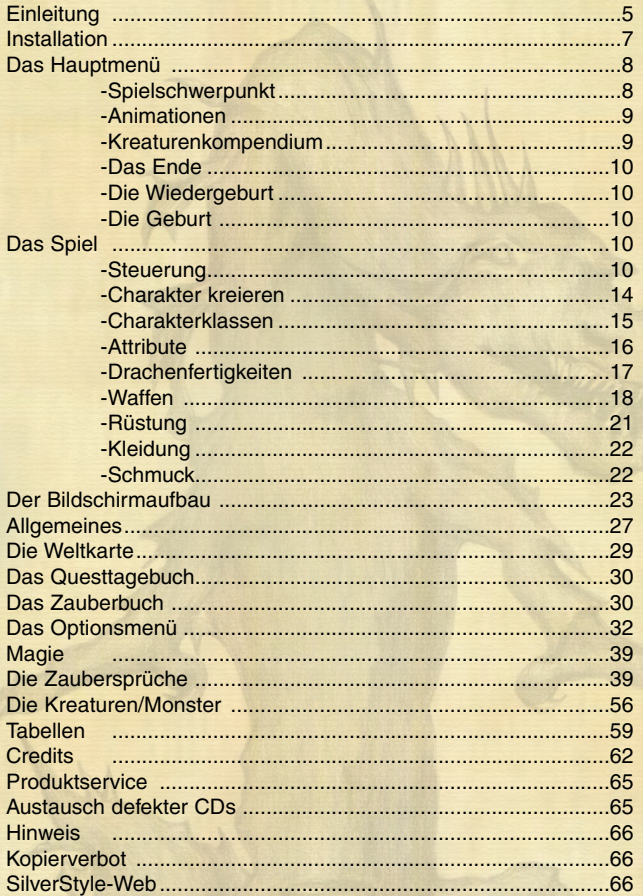

# Gorasul – Das Vermächtnis des Drachen

WAS BISHER GESCHAH...

Es ist nunmehr zehn Sommer her, als die Hoffnung des Guten erstarb. Eine lange Zeit in einem Menschenleben, nicht mehr als ein Augenblick für einen Halbgott wie mich. Zehn Sommer ist es her, dass Roszondas in das Reich der Toten wanderte. Ein Los, dass alle Seelen teilen, nachdem ihre körperlichen Hüllen zerfallen. Auch heute noch, zu Zeiten, in denen niemand sicher sein kann, ob die Anzahl der beseelten Lebenden auf Gorasul die der wandelenden Leichen übersteigt, gilt dieses Gesetz der Götter. Mit seinem Tod ging ein Zeitalter und ein Krieg zuende. Ein Zeitalter des Erwachens und ein Krieg, in dem das Böse die Banner des Sieges hissen sollte. Er war der stolzeste der Verteidiger des Guten, und doch muss man rückblickend sagen, dass ihm das Schicksal seines grausamen Todes schon in die Wiege gelegt wurde.

Todeskrank von seiner Mutter ausgesetzt, wurde er damals von dem unter Menschen wohnenden Drachen Crakan auf der Schwelle seines Hauses gefunden. Der magische Atem des Lebens, der allen Drachenjungen von seinen Eltern zuteil wird, sobald sie das Licht der Welt erblicken, war gleichzeitig seine Rettung, als auch sein Fluch. Roszondas überlebte Dank dieses Geschenkes von Crakan seine schwere Krankheit. Die Folgen aber waren verheerend: Schon im jungen Mannesalter forderte die für Menschen unnatürliche Magie der Drachen, die nun durch seine Adern floss und seine Seele vereinnahmte, ihren Tribut. Er entwickelte Kräfte, die von den Göttern nie für einen Menschen vorgesehen waren, und die sich seiner Kontrolle entzogen. Auch wenn er im Laufe der Jahre die ihm innewohnende Drachenmagie zu bändigen verstand, wurde er ihrer bis zum Tage seines Todes nie wirklich Herr.

Es war in den Monaten kurzer Tage, als sich das vollendete Böse Einlass in die Welt Gorasul verschaffte. Das Tor zu einer anderen Dimension klaffte auf und spuckte dämonische Wesen von solcher Macht aus seinem Schlund, dass weder Mensch, noch Elf, noch Zwerg, noch die Beherrscher der Hölle oder die Götter selbst ihnen gewachsen waren. Sie vergingen fast alle in einem blutigen Ansturm dieser unheiligen Kreaturen. Roszondas war damals schon ein Mann. Ein mächtiger Krieger und Magier. Die teilweise Kontrolle der Drachenmagie erlaubte es ihm, dem übermächtigen Feind Verluste in nicht zählbarer Höhe beizufügen. Legendäre Kämpfe mit Magie und Schwert focht er aus, gegen Wesen deren Erscheinungen so abstoßend waren, dass es die Schreiber dieser Zeit nicht verstanden, das Gesehene in Worte zu fassen. Am Ende umsonst. Sein magischer Turm auf den Spellt Inseln wurde von der mächtigen Klaue der dämonischen Horden eingenommen, und er starb unbeweint.

Von den Menschen fast unbemerkt kämpfen die Götter innerhalb ihrer Welt auch heute noch geschlossen eine Schlacht gegen die mächtigsten aller Dämonen, deren Kräfte so stark sind, dass sie denen der Götter gleich kommen. Wer über mehr Macht verfügt, und wie dieser Kampf ausgeht, ist ungewiss. Sicher ist aber, dass die Götter ihre gesamte Kraft auf diese Schlacht konzentrieren müssen, um ihre eigene Welt nicht unter gehen zu lassen. Die auf Gorasul lebenden Geschöpfe sind somit nahezu auf sich selbst gestellt. Man mag es Glück nennen, dass auch die Dämonen bisher ihre gesamte Kraft für diesen Kampf opfern mussten, so dass sich im Laufe der letzten zehn Sommer zumindest einige Strukturen des Guten auf Gorasul wieder festigen konnten. Müßig zu erwähnen, dass auch ohne die Unterstützung ihrer mächtigsten Vertreter die Dämonenrasse die überlebenden Völker mit unerbittlicher Grausamkeit heimsucht. Weder kleinste Dörfer noch größte Festungen werden verschont, und es ist ein Krieg ohne Gefangene. Der Kampf auf Gorasul und der Götterwelt tobt, und niemand kennt sein Ende.

Mein Herrscher Hedral, Gott der Erkenntnis der Unendlichkeit, war es nun, der Roszondas aus dem Reich der Toten befreite. In der Hoffnung, dass er zu alter Macht zurückfindet, gab er ihm ein neues Leben, um die Völker der Welt in ihrem Kampf zu unterstützen. Ob dies gelingt ist mehr als ungewiss. Es besteht kein Zweifel, dass Roszondas durch seinen Tod viele seiner Fähigkeiten eingebüßt hat, und es wird ein langer Weg zu alter Macht. Man kann darüber streiten, ob sein zweites Leben Geschenk oder Fluch ist. In jedem Fall ist er eine der letzten Hoffnungen, die die Welt Gorasul noch hat...

# Installation

Bevor Du **GORASUL – Das Vermächtnis des Drachen** installierst, stelle sicher, dass DirectX 8 oder höher auf Deinem Rechner installiert ist. Wenn es nicht installiert haben, so lasse bitte beim Installationvorgang von **GORASUL – Das Vermächtnis des Drachen** das Häckchen bei der Abfrage: "DirectX installieren" im Kästchen.

Lege die **Gorasu**l-CD-ROM in Dein CD-ROM-Laufwerk. Das Setup-Programm wird automatisch gestartet. Du kannst nun **GORASUL – Das Vermächtnis des Drachen** in das angegebene Verzeichnis installieren oder wähle die Option Angepasst, um ein eigenes Verzeichnis zu wählen. Sollte die Autostartfunktion nicht aktiviert sein, öffne den Arbeitsplatz und wähle das CD-ROM-Laufwerk. Starte nun die Start.exe, um mit der Installation zu beginnen und folge den Anweisungen.

#### **Hinweise**

In der Readme-Datei findest Du die aktuellsten Informationen zum Spiel, die noch nicht verfügbar waren, als das Handbuch gedruckt wurde. Falls Du irgendwelche Schwierigkeiten hast, das Spiel zum Laufen zu bringen, mache Dir bitte die Mühe, diese Datei zu lesen.

#### **Beenden**

Wähle diesen Menüpunkt, falls Du das Spiel zum jetzigen Zeitpunkt nicht starten willst.

#### **Spiel starten**

Nachdem Du die Konfiguration nach Deinen Wünschen angepasst hast, kannst Du das Spiel direkt starten. Nach einer Einleitungssequenz wählst Du "Die Geburt" aus, um Dich ins Abenteuer zu stürzen. Nachdem Du das Spiel verlassen hast, kannst Du jederzeit wieder einsteigen, indem Du aus der Startleiste "**Gorasul**" im Ordner "**SilverStyle**" auswählt.

#### **Deinstallieren**

Diese Option entfernt das Spiel bis auf Deine gespeicherten Spielstände von der Festplatte.

# Das Hauptmenü

Nachdem Du das Spiel gestartet hast, befindest Du Dich im **Hauptmenü** von **GORASUL – Das Vermächtnis des Drachen** mit folgenden Optionen:

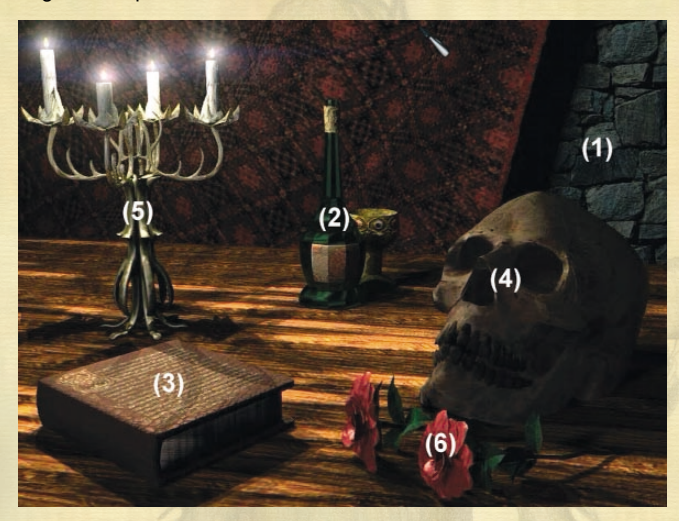

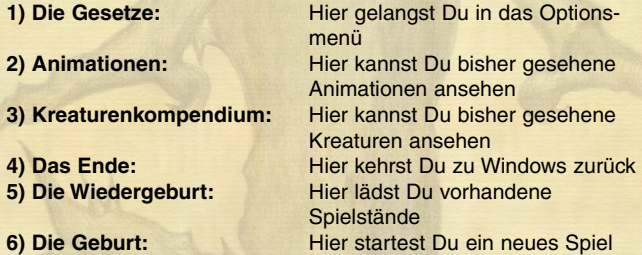

#### **Spielschwerpunkt**

In Gorasul gibt es drei verschiedene Spielvarianten:

# **Kampflastig**

Dieser Modus beinhaltet alle Quests, die zum Durchspielen von **Gorasul** notwendig sind, und es gibt unzählige Monster zu bekämpfen. Die Lösung von Worträtseln wird durch einen Kampf gegen einen Endgegner ersetzt.

## **Questlastig**

Dieser Modus beinhaltet zusätzliche Quests, die die Spieltiefe erhöhen, und die Anzahl der Gegner ist auf ein erträgliches Maß gesenkt. Die Lösung von Worträtseln erfolgt durch Tastatureingabe.

#### **Quest-/Kampflastig**

Dieser Modus ist eine Mischung aus dem quest- und dem kampflastigen Modus (wie der Name schon sagt), d.h. es gibt schön viele Quests und genügend Gegner. Die Lösung von Worträtseln erfolgt durch ein Multiple-Choice-Verfahren.

## **Die Gesetze**

Hier gelangst Du in das Optionsmenü: s. **Optionsmenü**

#### **Animationen**

Hier kannst Du Dir alle bisher gesehenen Animationen in Ruhe ansehen. Wähle die gewünschte Animation und starte sie mit einem Klick auf den Button **Anschauen**. Wenn Du das **Animationen**-Menü verlassen möchtest, klicke auf Abbruch.

### **Kreaturenkompendium**

Hier kannst Du Dir alle Gegner anschauen, die Du während Deines Abenteuers getroffen hast. Zu allen Kreaturen gibt es eine Kurzbeschreibung mit Attributen etc. Mittels Links-Klick auf das Kreaturen-Portrait gelangst Du zum nächsten Gegner. Mittels Rechts-Klick gelangst Du zurück zum vorherigen Gegner. Wenn Du das **Kreaturenkompendium** verlassen möchtest, linksklicke auf den Pfeil in der Ecke rechts unten. Falls Du während des laufenden

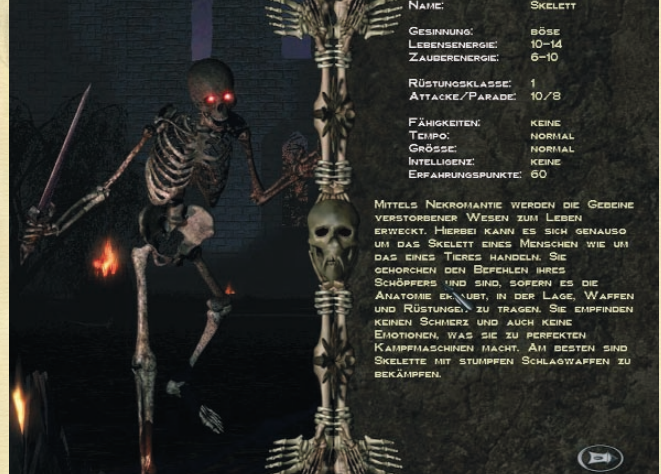

Spiels das **Kreaturenkompendium** aufsuchen willst, kannst Du es über das **Optionsmenü** anwählen.

# **Das Ende**

Hier kannst Du das Spiel verlassen. Du mußt nur die Abfrage bestätigen.

**Die Wiedergeburt** Hier kannst Du bereits gespeicherte Spielstände starten.

### **Die Geburt**

Hier kannst Du ein neues Spiel starten. Zu Beginn eines neuen Spiels mußt Du Dir als erstes einen Charakter kreieren.

# Das Spiel

#### **Steuerung**

Die Spielsteuerung von Gorasul wurde mit Bedacht einfach gehalten und wird im folgenden erklärt.

#### **Bewegen** ("Pfeil"-Mauszeiger)

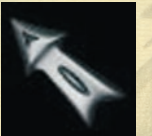

Um den Charakter zu bewegen, linksklicke auf einen beliebigen, sichtbaren Punkt auf der Karte (Doppelklick oder Gedrückthalten der Shift-Taste läßt die Figur schneller laufen). Die aktive Spielfigur (bzw. die Gruppe) wird automatisch zum Ziel gesteuert, Hindernisse werden dabei automatisch

umgangen. Das Bild folgt entweder dem Mauszeiger oder dem aktiven Charakter. Um zwischen diesen beiden Optionen zu wechseln, drücke die **b-Taste**.

## **Objekte aufnehmen ("Hand"-Mauszeiger)**

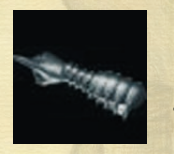

Um Objekte aufzuheben, linksklicke das Objekt. Den Inhalt von Büchern, Schriftrollen etc. erfährst Du, indem Du diese im **Inventar** (s. **Inventar**) rechtsklickst. Der Inhalt erscheint dann im **Textfenster** (s. **Textfenster**). Wenn sich der Mauszeiger für einige Zeit unbeweglich über einer

Schaltfläche oder einem Objekt befindet, erscheint automatisch ein Fenster mit Informationen zu dieser Schaltfläche oder dem Objekt. Diese Funktion kann man wahlweise auch im **Optionsmenü** abschalten.

### **Angreifen** ("Schwert"-Mauszeiger)

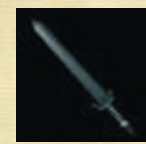

Um einen Gegner zu attackieren, führe den Mauszeiger über den Gegner und linksklicke auf den Gegner (Doppelklick läßt die Figur schneller zum Angriff übergehen).

#### **Gebäude betreten / verlassen ("Tür"-Mauszeiger)**

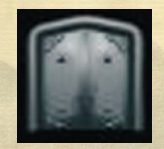

Nähert man sich einem Gebäude, das betreten werden kann, oder will man ein bereits betretenes Gebäude verlassen, linksklicke auf den Ein- /Ausgang.

#### **Locations verlassen ("Rad"-Mauszeiger)**

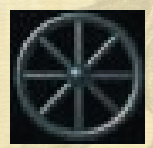

Erreicht die Spielfigur den Rand einer Karte, mußt Du linksklicken, um diese zu verlassen und auf die **Weltkarte** (s. **Weltkarte**) zu gelangen.

#### **Dialoge** ("Kopf"-Mauszeiger)

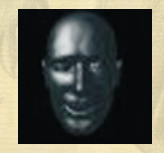

Wenn Du Informationen von Lebewesen in **Gorasul** erhalten möchtest, mußt Du den Mauszeiger über das jeweilige Lebewesen führen und linksklicken. Während eines Dialogs erscheint ein **"Sanduh**r"-Mauszeiger, und das Spiel hat die Steuerung vollständig übernommen. Je nach eingestellter

**Textgeschwindigkeit** (s. **Optionsmenü**), mußt Du zum Weiterlesen ins **Textfenster** linksklicken, oder der Text rollt automatisch weiter, es sei denn, es wird eine Antwort von Dir verlangt. Linkslicke auf die gewünschte Antwort und das Gespräch geht weiter.

## **Zaubern**

Um zu zaubern, rechtsklicke den gewünschten Zauber im **Menü der Zaubersprüche** (s. **Menü der Zaubersprüche**) oder aktiviere ihn wahlweise mit den Tastenkürzel 6 bis 0. Der Zauber ist nun aktiviert (der Zauber leuchtet). Um den Zauber anzuwenden, rechtsklicke auf den Gegner (oder einen beliebigen Punkt auf der Karte).

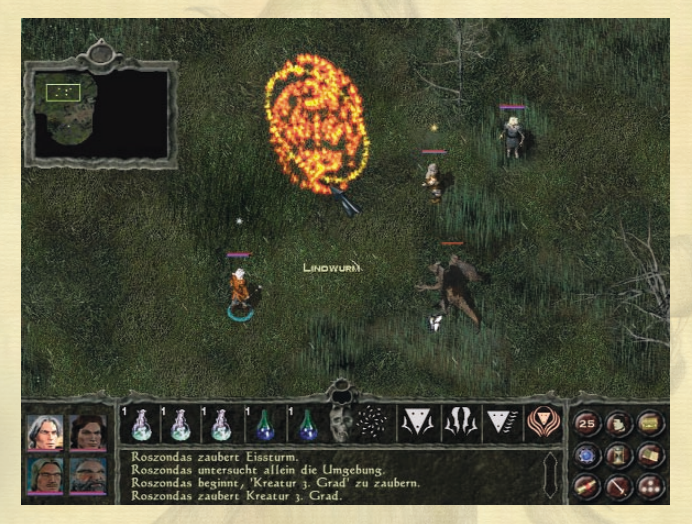

Du kannst Verstärkungs- oder Heilzauber ganz einfach auf Deine Partymitglieder zaubern, indem Du den gewünschten Zauber selektierst und einen Rechtsklick auf das Portrait des Zielcharakters ausführst. Ist kein Zauber aktiviert, öffnet der Rechtsklick das Kontextmenü des Charakters. Um bei aktiviertem Zauber in dieses Kontextmenü zu gelangen, mußt Du einen Doppelklick mit der rechten Maustaste auf das Portrait des Charakters ausführen.

#### **Objekte benutzen / verschieben**

Mit der linken Maustaste werden die Objekte aufgenommen, aus den Inventar-Feldern gezogen oder in einem anderen Inventar-Feld abgelegt. Du kannst sie aber auch wahlweise mit den Tastenkürzel 1 bis 5 aktivieren. Die Färbung des Gegenstandes zeigt dabei jeweils an, ob sich dieser über einem geeigneten Inventar-Feld befindet. So können natürlich in den 3 Waffen-Feldern nur Waffen abgelegt werden, wobei die oberste im Kampf verwendet wird. Sobald eine Waffe zerbricht, verschwindet sie aus dem Inventar, und die nächsthöhere Waffe wird zur aktiven Waffe.

In den Ausrüstungs-Feldern kannst Du jeweils nur die für dieses Feld vorgesehenen Ausrüstungsgegenstände ablegen.

Während ein Objekt transferiert wird, kann die Maustaste losgelassen werden.

Im Haupt-Charakter-Menü (Hotkey: .x<sup>'</sup>) können Gegenstände in das **Inventar der griffbereiten Objekte** gelegt werden. Diese können im Spiel wahlweise mit rechtsklick oder den Tasten 1 bis 5 aktiviert werden. (s. **TIPP**)

Während ein Objekt transferiert wird, kann die Maustaste losgelassen werden.

#### **TIPP:**

Tränke und Salben müssen im **Inventar der griffbereiten Objekte** nur rechtsgeklickt werden und werden dadurch dem aktiven Charakter verabreicht. Sofern im **Menü der Zauber** die Zauber "**Identifizieren**", "**Öffnen**" oder "**Schließen**" ausgewählt wurden, werden diese mit Rechtsklick auf die Objekte im Inventar gezaubert.

#### **Lösungen**

An manchen Stellen (im Modus Questlastig) werden Antworten abgefragt, die eine Tastatureingabe verlangen. Tippe das Lösungswort auf der Tastatur ein und bestätige mit Enter. Im Modus Quest-/Kampflastig muss die richtige Antwort im Textfenster nur angeklickt werden.

#### **TIPP:**

In allen *Einstellungsmenüs*: **Links-Klick** = Vor oder Hinzufügen, **Rechts-Klick** = Zurück oder Wegnehmen.

# Charakter kreieren

Wenn Du im Hauptmenü den Punkt Die Geburt gewählt hast, befindest Du Dich automatisch im Haupt-Charakter-Menü, denn vor dem eigentlichen Spielbeginn mußt Du Dir erst einmal Deinen eigenen Charakter erschaffen. Im Charakter-Menü siehst Du alle Daten zu Deiner Spielfigur.

- **1.** Wähle eine von 6 verschiedenen Charakterklassen für Deine Spielfigur.
- **2.** Durch das Verteilen der zur Verfügung stehenden Attributspunkte und Angriffs- und Abwehrpunkte formst Du die Spielfigur nach Deinen Vorstellungen.
- **3.** Verteile die Attributspunkte auf Roszondas Drachenfertigkeiten, um ihn noch mächtiger zu machen. Klicke dafür auf den Drachenkopf in der rechten, unteren Ecke.
- **4.** Wähle eine Waffe, gib ihr einen Namen und verteile nun die Attributspunkte auf die Waffenfertigkeiten.

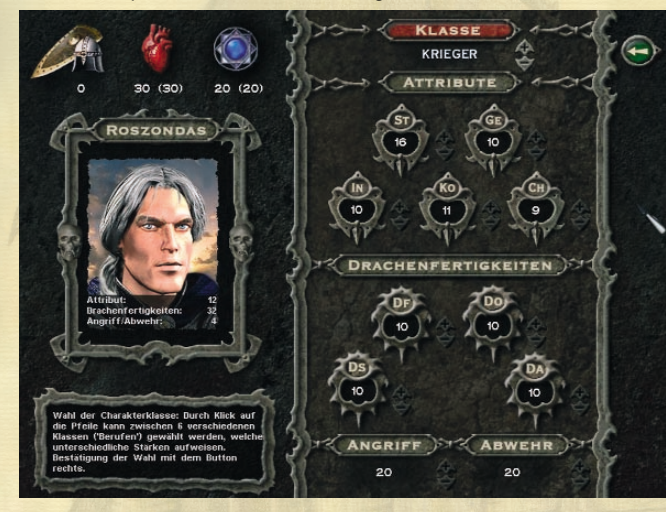

#### **Folgende Charakterklassen stehen zur Auswahl:**

#### **Krieger**

In der Rolle des Kriegers befinden sich die Helden, die sich den Kampf mit der Waffe zu eigen gemacht haben. Sie können jede Waffe oder Rüstung benutzen. Krieger sind der Grundstein einer jeden Heldentruppe, da sie die im Kampf "nicht so erfahrenen" Charaktere am besten beschützen können. Oft werden sie als Söldner oder Karawanenwächter angeheuert, wodurch sie sich einige Goldstücke dazu verdienen können.

#### **Priester**

Sie gehören immer einem Orden an, der einen der Götter verehrt und anbetet. Priester besitzen einen festen Glauben an ihre Gottheit und versuchen, diesen auch zu verbreiten. Da der Kampf nicht ihr vorrangiges Ziel ist, sie aber ihren Glauben zu verteidigen gelernt haben, können sie nur Schlagwaffen benutzen. Desweiteren unterstützt ihr fester Glauben sie im Kampf gegen untote Horden sowohl bei Offensivzaubern als auch in der Verteidigung, da ihre Aura des Glaubens sie beschützt.

## **Magier**

Durch ihr langes Studium entscheiden sich wenige Charaktere zu diesem Beruf. Junge und unerfahrene Magier können sich schwer aus eigener Kraft verteidigen und brauchen deshalb meist die Hilfe erfahrener Kämpfer. Um Zauber wirken zu lassen, muss ein Magier mit den Armen gestikulieren und den Zauber in Form eines Sprechgesangs aufsagen.

# **Bannwirke**r

Bannwirker sind ebenfalls Zauberer, die ihre Fähigkeiten auf Schutzzauber spezialisiert haben. Sie nutzen die Erdkraft, um ihre Zauber wirken zu lassen, weil sie am nächsten mit der Natur verbunden sind. Durch ihr Leben in den Wäldern haben sie ein gutes Verständnis zur Flora und Fauna und wissen, mit ihnen im Einklang zu leben.

# **Schwertrichter**

Durch ihre Größe und Statur sind die Schwertrichter gefährliche Kämpfer. Am liebsten kämpfen sie mit dem Zweihänder. Da sie seit der Kindheit mit der Waffe aufgezogen wurden, haben sie den Umgang mit der Magie nur spärlich erlernt. Sie besitzen eine Rangfolge und einen Ehrenkodex wie die Ritter. Der besagt, daß ein Schwertrichter für Recht und Ordnung eintritt und den schwachen und unterdrückten Lebewesen in Gorasuls Welt hilft. Dies findet natürlich eine hohe Zustimmung in der Bevölkerung.

### **Waldläufer**

Sie sind schnelle und geschickte Kämpfer und kennen sich in der Natur bestens aus. Sie leben mit ihr in Einklang und meiden deshalb auch die Städte. Im Umgang mit dem Bogen sind sie sehr geschickt. Durch ihr Leben im Wald sind sie gute Jäger geworden und haben sich auf Fernkampfwaffen wie Langbogen oder Kurzbogen spezialisiert.

5. Durch das Verteilen der zur Verfügung stehenden Attributspunkte und Angriffs- und Abwehrpunkte formst Du die Spielfigur nach Deinen Vorstellungen.

**Folgende Attribute können verändert werden:**

#### **Stärke**

Der Stärkewert besagt, über wie viel körperliche Kraft ein Charakter verfügt. Sie ist eines der Hauptattribute aller Krieger und Schwertrichter.

#### G**eschicklichkeit**

Anhand der Geschicklichkeit kann man erkennen, wie gut die Reflexe so wie die Koordination des Charakters sind. Es ist das Hauptattribut aller Waldkrieger.

#### **Intelligenz**

Die Intelligenz bestimmt das Wissen, so wie die Lern- und Denkfähigkeit eines Charakters. Von der Intelligenz hängt es ab, wieviel Mana einem Charakter zur Verfügung steht. Es ist eines der Hauptattribute aller Magier, Priester und Bannwirker.

#### **Konstitution**

Die Konstitution trifft Aussagen über die Widerstandsfähigkeit des Charakters gegenüber Krankheit und Erschöpfung. Die Konstitution eines Charakters bestimmt seine Lebenspunkte. Sie ist eines der Hauptattribute aller Krieger und Schwertrichter.

#### **Charisma**

Das Charisma bestimmt die Ausstrahlung und somit auch die Führungsqualitäten eines Charakters. Beim Priester ist sie ebenfalls Ausdruck der Aura seines Glaubens, welche ihn im Kampf gegen Untote unterstützt.

# DRACHENFERTIGKEITEN

Roszondas Charakter bildet eine große Ausnahme in Gorasul. Durch den Drachenodem, den er als Säugling empfangen hat, verfügt er über Drachenfertigkeiten, die seine Fähigkeiten enorm erweitern. Roszondas ist es bisher noch nicht gelungen, seine Drachenfertigkeiten unter Kontrolle zu bringen. Fühlt er sich bedrängt und in großer Gefahr (d.h. fällt seine Lebensenergie unter ein bestimmtes Niveau), scheint die Drachenseite in ihm die Kontrolle zu übernehmen. Schon viele seiner Feinde haben sich gewünscht, dieser nie begegnet zu sein.

6. Verteile die Attributspunkte auf Roszondas Drachenfertigkeiten, um ihn noch mächtiger zu machen.

# **Folgende Attribute können verändert werden:**

#### **Drachenfurcht**

Je höher der Wert der Drachenfurcht ist, desto schneller ergreifen Gegner die Flucht vor Roszondas, da jeder Einwohner Gorasuls eine natürliche Furcht vor Drachen hat.

#### **Drachenstärke**

Die Drachenstärke verleiht Roszondas zusätzliche, übermenschliche Kampfkraft.

## **Drachenodem**

Der Drachenodem ist der finale Rettungsangriff von Roszondas. Fällt seine Lebensenergie unter ein bestimmtes Niveau, attackiert Roszondas seine Gegner automatisch mit einem verheerenden **Feueratem** 

#### **Drachenauge**

Je höher der Wert des Drachenauges ist, desto weiter kann Roszondas auf der Übersichtskarte sehen.

#### **Angriff / Abwehr**

Auch Roszondas muss in einer Welt wie Gorasul so manches Gefecht austragen. Hierbei helfen ihm neben seinen Attributen auch seine Kampffähigkeiten.

#### **Folgende Attribute können verändert werden:**

## **Angriff**

Je höher dieser Wert, desto größer ist die Wahrscheinlickeit, daß ein physischer Angriff von Roszondas sein Ziel trifft.

#### **Abwehr**

Je höher dieser Wert, desto größer ist die Wahrscheinlichkeit, daß Roszondas einen gegnerischen Angriff abwehren kann.

#### **TIPP:**

Um nach dem Erfahrungsaufstieg eines Charakters die neu erworbenen Attributspunkte verteilen zu können, mußt Du während des Spiels nur die x-Taste drücken oder in der Menüauswahl auf den "Kopf"-Button klicken, um in den großen Charakterscreen zu gelangen.

## **WAFFEN**

Roszondas erster ständiger Begleiter bei seinen Abenteuern ist seine persönliche Waffe, die nur von ihm selbst benutzt werden kann. Diese Waffe hat spezielle Fähigkeiten und wird Dir mehr als einmal hilfreich zur Seite stehen. Du hast die Wahl zwischen sieben verschiedenen Waffen. Wähle Deine Waffe mit Bedacht, denn umtauschen kannst Du sie danach nicht mehr!

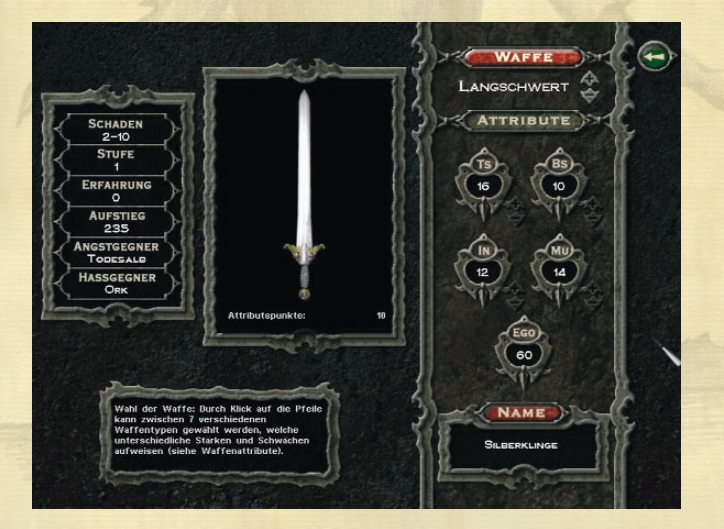

#### **Folgende Waffen stehen zur Auswahl:**

#### **Dolch**

Ein Dolch ist die verlängerte und beidseitig geschärfte Version eines Messers und wird als Stichwaffe geführt.

#### **Langbogen**

Es gibt verschiedene Formen von Bögen. Die gängigsten sind der Kurz- und der Langbogen, die sich durch ihre Größe und Reichweite unterscheiden.

#### **Streitkolben**

Der Streitkolben ist eine fortschrittliche Keule mit einem wuchtigen Kopf.

### **Langschwert**

Das typische Langschwert hat eine Länge von ungefähr 150 cm und ist ebenfalls beidseitig geschärft. Das Schwert ist zwar scharf, doch es wird ausschließlich als Hiebwaffe verwendet.

# **Streithammer**

Ein Streithammer besteht aus einem mächtigen Stiel und einem noch mächtigeren Kopf aus Holz, Stein oder Metall, der alles zermalmt, womit er in Berührung kommt.

#### **Streitaxt**

Streitäxte bestehen ebenfalls aus einem Stiel, doch trägt dieser keinen Kopf, sondern eine teuflisch scharfe Klinge, mit der hier keine Bäume gefällt werden.

#### **Kampfstab**

Kampfstäbe sind bis zu 240 cm hoch und an den Enden mit Metallkappen und manchmal auch mit scharfen Klingen versehen.

# **Angst- und Hassgegner**

Jede der eben genannten Waffen hat einen Angst- und einen Haßgegner, auf die sie unterschiedlich reagiert.

Begegnest Du im Spiel einem Angstgegner Deiner Waffe, so wird sich Deine Waffe schneller in den Rucksack verkrümeln, als Du den Gegner überhaupt gesehen hast.

Begegnest Du jedoch einem Haßgegner, wirst Du Dich schon sehr anstrengen müssen, um die Waffe von einem selbstmordartigen Angriff auf diesen Gegner abzuhalten.

#### **Waffen Angst-/Hassgegner**

Dolch A: Riese H: Gargoyle

Langbogen A: Gorog H: Waldschrat

**Streitkolben** A: Troll H: Ghul

**Langschwert** A: Todesalb H: Ork

**Streithammer** A: Luftelementar H: Titan

**Streitaxt** A: Erdelementar H: Avon

Kampfstab A: Feuerelementar H: Zyklop

Insgesamt kann jeder Charakter bis zu 3 Waffen bei sich führen.

**7.** Wähle eine Waffe, gib ihr einen Namen und verteile nun die Attributspunkte auf die Waffenfertigkeiten.

**Folgende Attribute können verändert werden:**

#### **Treffsicherheit**

Die Treffsicherheit gibt an, wie häufig und wie genau Deine Waffe im Kampf trifft. Die Treffsicherheit hat auch Auswirkung auf die Geschicklichkeit von Roszondas, was sich in höheren Erfahrungsstufen bemerkbar macht.

#### **Mut**

Der Mut der Waffe entscheidet, ob sie sich bei Angstgegnern tatsächlich aus dem Staub macht, oder ob sie sich bei Hassgegnern wirklich Hals über Kopf ins Kampfgetümmel wirft.

#### **Intelligenz**

Je intelligenter Deine Waffe ist, desto mehr hilfreiche Tips (und bissige Nebenbemerkungen) wird sie Dir zuteil werden lassen.

#### **Bruchsicherheit**

Je höher die Bruchsicherheit Deiner Waffe, umso weniger Kopfzerbrechen mußt Du Dir über Reparaturen oder ernsthafte Beschädigungen machen.

Es gibt auch einen Wert für das **Ego** der Waffe, der aber nicht verändert werden kann. Er erhöht sich automatisch bei jedem Erfahrungsaufstieg der Waffe.

#### **TIPP:**

Um nach einem Erfahrungsaufstieg die neu erworbenen Attributspunkte verteilen zu können, mußt Du im Inventar einen rechtsklick auf Deine Waffe ausführen oder in der Menüauswahl einen Lincksklick auf den "Schwert"-Button durchführen.

# Rüstungen (Auszüge)

#### **Lederrüstung**

Eine Lederrüstung ist nur ein geringer Schutz und eigentlich kaum mehr als ein verstärktes Hemd.

#### **Kettenrüstung**

Das Kettenhemd besteht aus Hunderten, miteinander verbundenen Metallringen, die seinem Träger guten Schutz vor vielen Waffen bietet.

#### **Plattenrüstung**

Die Plattenrüstung ist der sicherste Schutz. Sie ist ein Kettenhemd, das durch Metallplatten verstärkt wurde, und kaum etwas kann diese Rüstung durchdringen.

# KLEIDUNG (AUSZÜGE)

# **Gürtel**

Ein Gürtel dient hier nicht nur dazu, die Hose an ihrem Platz zu halten, sondern auch zum Verstauen von kleineren Objekten. An ihm hängt natürlich auch ein Schwert, wenn man ein solches benutzt.

### **Handschuhe**

Es gibt diverse Handschuhformen aus vielen Werkstoffen, die zum Teil auch magische Eigenschaften haben.

# SCHMUCK (AUSZÜGE)

# **Ringe**

Ringe dienen zum größten Teil als Schmuck und haben ebenfalls verschiedene Formen. Einige besitzen auch Zauberkräfte.

## **Amulette / Ketten**

Amulette sind fast alle magisch und werden trotzdem auch als Schmuck getragen. Sie hängen meist an Ketten, die aber nicht so häufig magische Eigenschaften aufweisen.

**Wenn Du alles richtig gemacht hast, beginnt für Dich nun eine Zeit voll Magie, Kampf, Hoffnung und Erlösung. Du betrittst nun die Welt von GORASUL. Viel Spaß.**

# DER BİLDSCHİRMAUFBAU

**Die Elemente des Bildschirms:**

- **1. Der Aktionsbildschirm**
- **2. Textfenster**
- **3. Gruppen-Menü**
- **4. Inventar der griffbereiten Objekte**
- **5. Menü der Zaubersprüche**
- **6. Menüauswahl**
- **7. Inventar**
- **8. Kleines Charakterblatt**
- **9. Übersichtskarte**

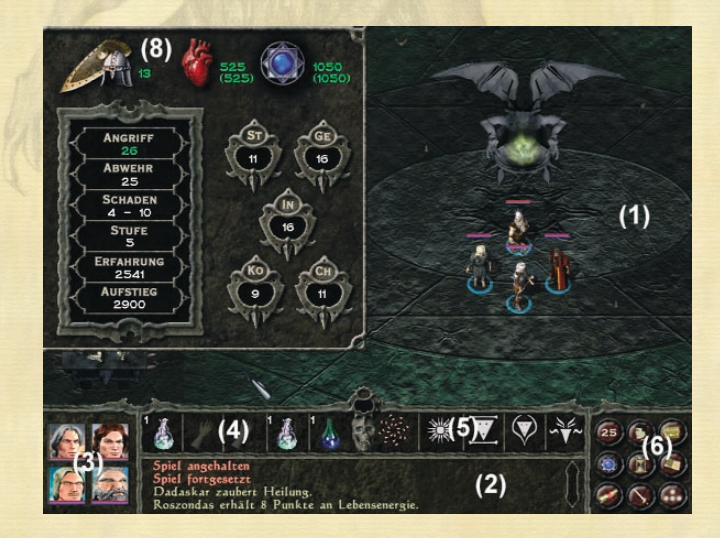

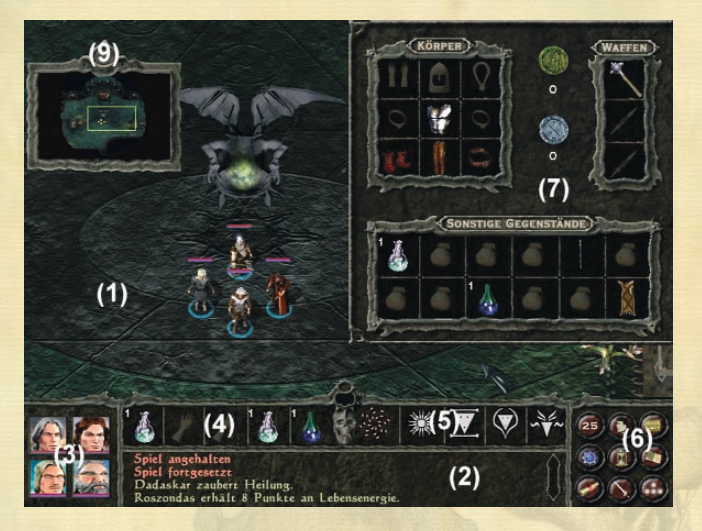

#### **1. Der Aktionsbildschirm**

Hier läuft das gesamte Spielgeschehen ab.

### **2. Textfenster**

Das Textfenster zeigt Dir nicht nur die letzten aktuellen Texte an, sondern archiviert alle Spieltexte auch eine Weile. Du kannst Dich über die Totenschädel-Scroll-Leiste oder über die Tasten "Bild hoch" / "Bild runter" frei im Text bewegen. Das Textfenster läßt sich mit "Shift + Cursor = Hoch" sowie "Shift + Cursor = Runter" vergrößern und verkleinern.

Für längere Texte schaltet sich das Textfenster bisweilen automatisch groß. Du kannst es wieder verkleinern, indem Du das Textfenster einfach anklickst.

Wenn rechts unten im Textfenster ein blinkendes Symbol erscheint, so ist das Spiel angehalten, damit längere Textpassagen in Ruhe gelesen werden können.

### **3. Gruppen-Menü**

Hier erscheint jeweils ein Mini-Portrait aller vorhandenen Party-Mitglieder. Hier werden jedoch nur solche Party-Mitglieder angezeigt, die Du auch aktiv steuern kannst. Beschworene Kreaturen oder NPCs, die sich Deiner Gruppe nur kurzzeitig angeschlossen haben, werden hier nicht angezeigt.

Die Balken unterhalb der Portraits zeigen jeweils an, über wie viele Lebenspunkte (roter Balken) und Mana (blauer Balken) dieser Charakter noch verfügt.

Mit Linksklick auf ein Portrait wird dieser Charakter zur einzigen aktiven Spielfigur.

Mit einem Doppelklick der linken Maustaste oder einem Rechtsklick machst Du diesen Charakter zum Anführer der ganzen Gruppe.

Wenn Du nur mit einigen der Charaktere losziehen möchtest, kannst Du auch mit der linken Maustaste auf dem Aktions-Bildschirm ein Lasso aufziehen und die gewünschten Charaktere damit "einfangen".

Die Position der Charaktere in der Gruppe läßt sich ebenfalls über das Gruppen-Menü festlegen. Sobald Du die linke Maustaste über einem der Portraits gedrückt hältst, erscheint das Bild am Mauszeiger und kann in einem anderen Feld abgelegt werden.

## **4. Inventar der griffbereiten Objekte**

Das Inventar der griffbereiten Objekte liegt links oberhalb des Textfensters. Hier erscheinen die Objekte, die Du im Inventar ausgewählt hast. Die Anzahl der Objekte hängt von der Stapelmenge ab (s. S**tapelbare Objekte**).

# **5. Menü der Zaubersprüche**

Das Menü der Zaubersprüche liegt rechts oberhalb des Textfensters. Hier erscheinen die Zauber, die Du im **Zauberbuch** (s. **Zauberbuch**) ausgewählt hast. Maximal 5 Zauber können hier abgelegt werden.

# **6. Menüauswahl**

Über die Menüauswahl gelangst Du umgehend zum **Kleinen Charakterblatt** (Zahl: 25), zum **Haupt-Charakter-Menü** (Kopf), zum **Inventar** (Truhe), zum **Zauberbuch** (Manasymbol), zum **Pausenmodus** (Sanduhr), zum **Questtagebuch** (Buch / s. Questtagebuch), zum **Waffenblatt** (Schwert), zum **Formationsmenü** (Formationspunkte) oder aktivierst / deaktivierst die Minikarte (Kartenrolle).

### **7. Inventar**

Im **Inventar (i-Taste)** siehst Du alle Gegenstände, die Roszondas bei sich trägt. Von hier aus kannst Du auch das **Inventar der griffbereiten Objekte** auffüllen oder dessen Inhalt verändern. (Durch drag & drop von (7) nach (4).)

# **8. Kleines Charakterblatt**

Das **Kleine Charakterblatt (c-Taste)** enthält alle Informationen über den aktiven Charakter. Gesundheit, Manavorrat, Rüstungsstufe und eine Übersicht über seine Fertigkeiten sowie alle Daten zur Erfahrungsstufe.

#### **9. Übersichtskarte**

Roszondas kann die **Übersichtskarte** jederzeit aktivieren (**m-Taste**), bei Mitgliedern der Gruppe findet man die **Übersichtskarte** - leicht getarnt - als Zauber, und zwar heißt dieser Zauber "**Zauberauge**" im magischen Kapitel "**Verzauberung**" des Zauberbuches.

Sobald Du diesen Zauber gesprochen hast, erscheint im Bild eine kleine Karte. Diese Karte kannst Du auch am oberen Rand anklicken und dann wie eine Art Fenster über den Bildschirm ziehen.

Über die Übersichtskarte läßt sich auch der aktuelle Bildausschnitt festlegen und die Figur sogar direkt steuern.

Solange die Übersichtskarte aktiv ist, folgt der Bildschirmausschnitt NICHT der aktiven Spielfigur. Stattdessen kannst Du diesen Ausschnitt frei bestimmen: entweder über die Übersichtskarte oder durch Bewegen des Mauszeiger an den Bildrand – der Bildschirmausschnitt rollt dann in die entsprechende Richtung.

Zwischen diesen beiden Modi kann auch mit der **b-Taste** umgeschaltet werden.

Das "Freie Scrollen" ist auch möglich, wenn Du gerade keinen "Zauberauge"-Spruch gesprochen hast. In diesem Fall kannst Du nur mit dem Mauszeiger am Bildrand scrollen. Beim Umschalten mit der **b-Taste** wird Dir im Textfenster jeweils angezeigt, in welchem Modus Du Dich befindest.

Während ein bildschirmfüllendes Menü geöffnet ist (Gesamtansicht, Begleiter-Bildschirm, Zauberbuch...), wird das Spiel grundsätzlich angehalten.

Je nachdem, welche Einstellungen Du vorgenommen hast, sind nur einige dieser Elemente zu sehen. Das **Kleine Charakterblatt** und das **Inventar** schieben sich jeweils gegenseitig vom Bildschirm, um optimale Übersicht zu gewährleisten.

Die gesamte untere Bedienungsleiste kann abgeschaltet werden, indem Du die **v-Taste** drückst. Sie blendet sich automatisch wieder ein, sobald eine Textmeldung kommt.

# Allgemeines

#### **Objekte in der Landschaft**

Herumliegende Objekte kannst Du nur aufnehmen, wenn Dein Charakter daneben steht. Durch Anklicken des Objektes geht der Charakter dorthin und nimmt es automatisch auf.

Wenn Du ein Objekt aus dem Inventar auf die Karte ziehst, wird es automatisch abgelegt, und zwar zu Füßen des aktiven Charakters. Es geht aber auch einfacher, indem Du die **g-Taste** drückst. Damit befiehlst Du Deinem Charakter, alle Objekte in der Umgebung aufzunehmen.

#### **Stapelbare Objekte**

Willst Du nur eine Teilmenge gestapelter Objekte aufnehmen, führe einen Doppelklick mit der linken Maustaste auf diese Objekte aus. Nun öffnet sich ein Fenster, in dem Du angeben musst, wie viele dieser Objekte Du aufnehmen möchtest.

Hast Du einen Stapel Objekte am Mauszeiger und klickst damit auf einen anderen Stapel gleichen Typs, werden die Objekte automatisch zusammengeführt.

Hältst Du die linke Maustaste auf einem Stapel von Objekten länger gedrückt, nimmst Du automatisch die Hälfte des Stapels auf.

#### **Austausch von Objekten zwischen den Charakteren**

Um ein Objekt von einem Charakter zum anderen zu befördern, mußt Du dieses nur aufnehmen, auf das Bild des Zielcharakters ziehen und die linke Maustaste drücken.

#### **Magische Objekte**

Es gibt einige magische Objekte, die, bevor sie benutzt werden können, zu erst einmal identifiziert werden müssen.

#### **Verfluchte Objekte**

Einige Gegner verlieren nach einem Kampf Objekte, die Du aufnehmen kannst. Darunter gibt es auch verfluchte Objekte. Wenn Du diese angelegt hast, ohne sie vorher zu identifizieren, hilft nur noch ein Entfluchungstrank, der den Fluch wieder von Dir nimmt. Ein Fluch kann sich unterschiedlich auswirken, hat aber in jedem Fall erhebliche Nachteile für den Charakter, der ihm zum Opfer fällt. Hast Du einmal einen verfluchten Gegenstand identifiziert, sind automatisch alle weiteren verfluchten Objekte desselben Typs identifiziert. Dasselbe gilt für das Entfluchen eines verfluchten Objektes.

### **TIPP:**

Je intelligenter ein Charakter ist, desto höher ist die Wahrscheinlichkeit, daß er ein verfluchtes Objekt korrekt identifiziert.

# **Geld**

Geld, das auf der Karte liegt, braucht einfach nur angeklickt zu werden. Der Charakter bewegt sich dorthin und steckt es automatisch in seine Börse.

Wenn Du Geld von einem Charakter zum nächsten transferieren möchtest, klicke einfach mit links das Symbol für Gold oder Silber an und trage ein, wie viel Geld Du transferieren möchtest. Anschließend klicke mit dem Geld an das Portrait des Charakters im Gruppenmenü an, der das Geld erhalten soll. Das Geld wird dann automatisch übergeben.

**Kaufen, verkaufen und Reparieren**

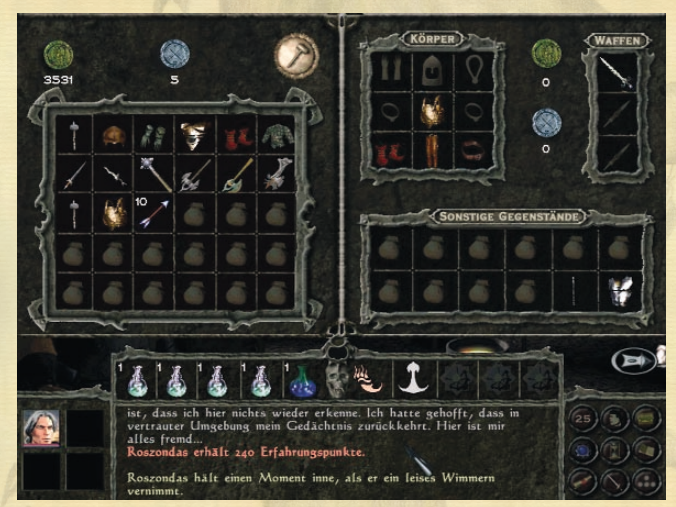

Sobald Du einen Händler angeklickt hast, erscheint das Handels-Menü. Du siehst auf der linken Seite die Gegenstände, die der Händler besitzt, und rechts erscheint wie gewohnt das Inventar der aktiven Figur.

Um zu erfahren, was ein Gegenstand überhaupt einbringt oder kostet, mußt Du einfach den Mauszeiger über den Gegenstand ziehen, ein klein wenig später erscheint ein Textfenster, indem der Betrag erscheint, den Roszondas vom Händler bekommen wird.

Um Gegenstände zu kaufen, ziehst Du diese einfach in ein freies Feld in Deinem Inventar. Der Kauf wird automatisch abgewickelt, sofern Du genug Geld in der Tasche hast.

Um Gegenstände zu verkaufen, ziehst Du diese einfach aus Deinem Inventar irgendwo auf das Verkaufs-Menü und legst sie dort ab. Der Wert wird automatisch gutgeschrieben.

Die Händler kaufen Dir nicht einfach alles ab, was Du irgendwo im

Wald gefunden hast. Auch der Händler verfügt über ein "Budget", und wenn er dieses aufgebraucht hat, dann kann er Dir nichts mehr abkaufen. Im Laufe der Zeit wird der Händler aber auch ohne Deine freundliche Unterstützung Einnahmen erzielen und kann dann wieder Waren ankaufen.

Um eine Waffe zu reparieren, holst Du sie zuerst mit einem Linksklick aus Deinem Inventar und ziehst sie über das "Reparieren"-Symbol (Hammer). Nach kurzer Zeit werden Dir nun der aktuelle Status Deiner Waffe und die Reperaturkosten angezeigt. Um die Waffe zu reparieren klicke einfach links und packe sie danach wieder zurück in Dein Inventar. Sofern Du genug Geld bei Dir hattest, ist die Waffe nun repariert.

Mit der ESC-Taste oder linksklick auf den "Pfeil"Button kannst Du dieses Menü wieder verlassen.

# Die Weltkarte

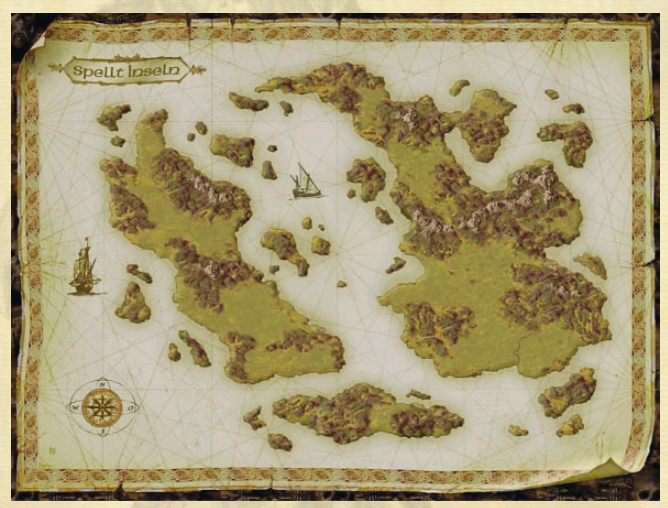

Die **Weltkarte** dient dem Reisen von einem Ort zum nächsten. Auf der **Weltkarte** sind jeweils nur die Locations freigeschaltet, über die Roszondas Informationen besitzt oder in denen er Quests zu lösen hat. Um zu einem Ort auf der Weltkarte zu gelangen, linksklicke auf den Ort (Doppelklick bringt Dich nicht schneller zu dem Ort).

Du kannst an jeden Ort auf der **Weltkarte** zurückkehren (außer Roszondas Turm). Du mußt (und kannst) folglich nicht alle Aufgaben sofort lösen.

# DAS QUESTTAGEBUCH

Das Questtagebuch (das Tintenfaß in der Menüauswahl oder die **t-**Taste) ist Roszondas "Gedächtnis", in dem alle aktuellen Aufgaben verwaltet werden, die Roszondas noch zu erledigen hat. Wenn Du in einem Dialog Informationen erhältst, die Dir eine Aufgabe zuteil werden lassen, kannst Du diese in Kurzform im Questtagebuch abrufen. Hast Du die Aufgabe erledigt, verschwindet sie aus dem Tagebuch.

# **ZAUBERBUCH**

Das Zauberbuch erscheint bei Klick auf das Zauberbuch-Symbol in der Menü-Auswahl oder durch Betätigen der **z-Taste**.

Um die Zauber aus dem **Zauberbuch** in das **Menü der Zaubersprüche** zu transferieren, mußt Du den gewünschten Zauber linksklicken und ihn dann mit erneutem Linksklick im **Menü der Zaubersprüche** ablegen.

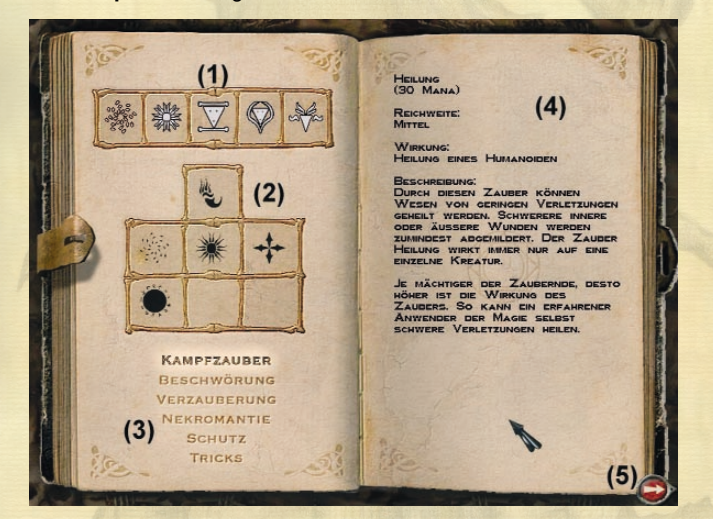

## **1. Menü der Zaubersprüche**

Hier werden alle aktuell ausgewählten Zauber angezeigt. Maximal 5 Zauber können hier abgelegt werden.

## **2. Anzeige der Zauber des aktuellen Zauberbuchs**

Hier erscheinen sämtliche Zauber des aktuell ausgewählten Zauberbuchs, die dieser Charakter sprechen kann. Sofern das dem Charakter zur Verfügung stehende maximale Mana nicht für einen Zauberspruch reicht, wird er hier auch nicht angezeigt. Mit Linksklick kann das Zaubersymbol genommen und – ebenfalls mit Linksklick – in das **Menü der Zauber** gezogen werden.

### **3. Übersicht über die 6 Zauberbücher**

Hier wählst Du mit Linksklick aus, welches der 6 Zauberbücher in den Anzeigefeldern erscheinen soll.

## **4. Zauber-Beschreibungs-Feld**

Sobald Du den Mauszeiger über eines der Zauber-Symbole bewegst, erscheint hier eine Beschreibung zu diesem Zauber.

# **5. Zauberbuch verlassen**

Mit Linksklick auf den Button unten rechts oder mit ESCAPE kannst Du das Zauberbuch verlassen.

Um die Zauber aus dem **Zauberbuch** in das **Menü der Zaubersprüche** zu transferieren, mußt Du den gewünschten Zauber linksklicken und ihn dann mit erneutem Linksklick im **Menü der Zaubersprüche** ablegen.

# **TIPP:**

Einige Zauber werden mit zunehmender Intelligenz und einer höheren Erfahrungsstufe stärker.

# Das Optionsmenü

Das Optionsmenü kann während des Spiels über die **ESC**-Taste erreicht werden. Hier kannst Du Spielstände laden und speichern, das Spiel verlassen und alle Einstellungen vornehmen, um Dir das Spiel nach Deinen Vorstellungen zu gestalten.

Du kannst hier auch Spielstände löschen. Verfahre dabei genau so, als wenn Du einen Spielstand laden möchtest

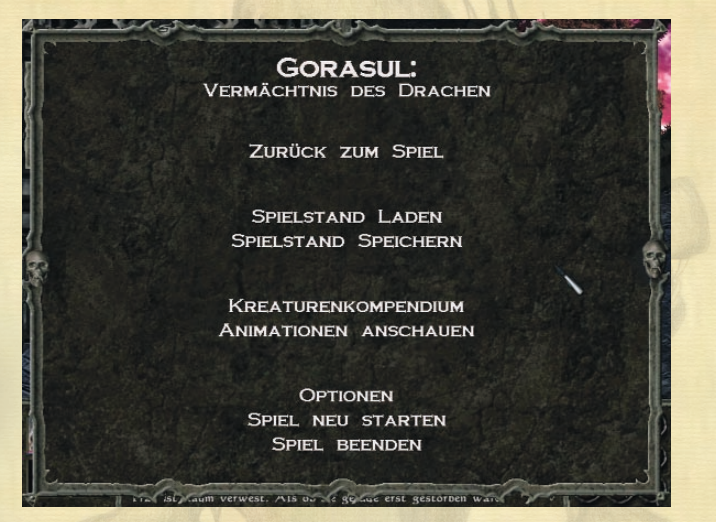

Folgende Optionspunkte stehen zur Verfügung:

### **Zurück zum Spiel**

Betätigst Du diesen Punkt, kommst Du zurück zum Spiel. Wahlweise kannst Du auch die **ESC**-Taste drücken, um ins Spiel zurückzukehren.

#### **Spielstand Laden**

Solltest Du im Spiel sterben, mußt Du selbstverständlich nicht von vorn anfangen, sondern kannst unter diesem Optionspunkt einen zuvor abgespeicherten Spielstand laden. Wähle einfach den gewünschten Speicherstand (erkennbar an dem erleuchteten Rahmen) und klicke anschließend auf **Laden**.

Du kannst hier auch Spielstände löschen. Verfahre dabei genau so, als wenn Du einen Spielstand laden möchtest.

# **Spielstand Speichern**

Hier kannst Du Dein aktuelles Spiel abspeichern. Wähle einen leeren Speicherplatz, klicke danach mit der linken Maustaste auf das Feld "Speichern" oder führe einen Doppelklick auf ihm aus. Nun hast Du eine kleine Grafik von Deinem derzeitigen Aufenthaltsort. Gib dem Spielstand noch einen Namen und speichere ihn ab. Spielstände können überschrieben werden, indem Du einfach bei der dazugehörigen Frage ("Soll der Spielstand wirklich überschrieben werden?") mit "Ja" bestätigst.

Des weiteren kannst Du hier Spielstände löschen.

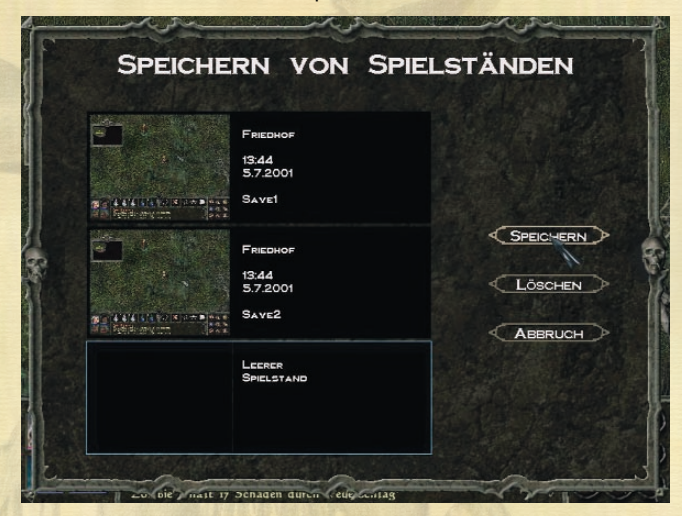

**Kreaturenkompendium** (s. **Kreaturenkompendium**)

**Animationen anschauen** (s. **Animationen anschauen)**

# Optionen

In den **Optionen** kannst Du alles so einstellen, daß es Deinen Anforderungen und Wünschen entspricht.

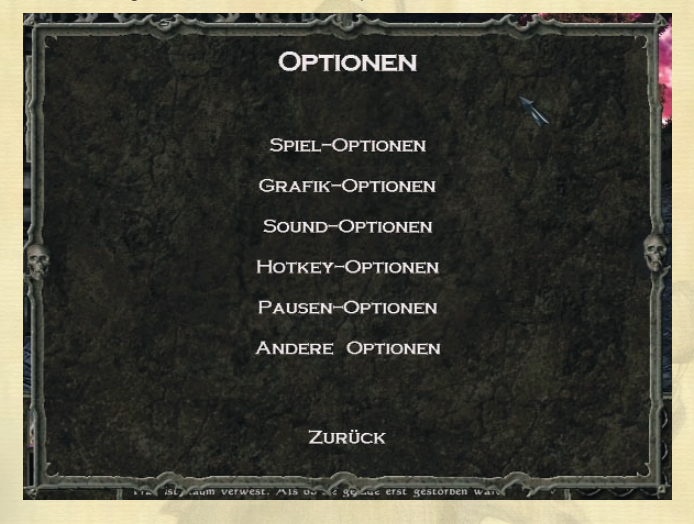

#### **Spieloptionen**

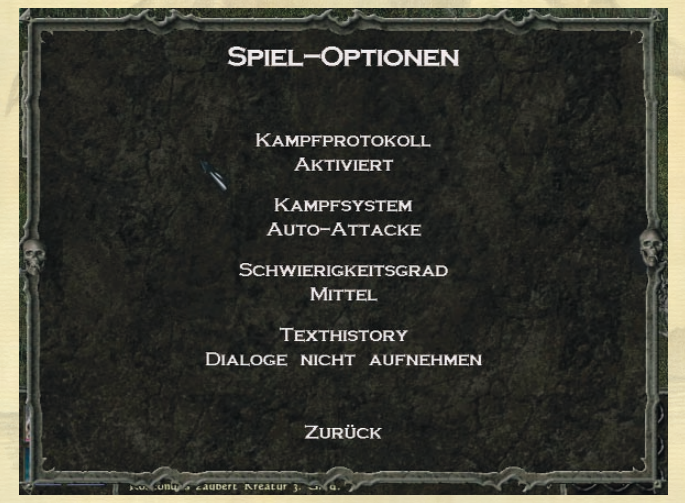

#### **Kampfprotokoll**

Das **Kampfprotokoll** zeigt im **Textfenster** alle Aktionen, die während eines Kampfes von den Spielfiguren ausgeführt werden. Du kannst es hier aktivieren oder deaktivieren.

#### **Kampfsystem**

Du hast zwei Möglichkeiten des Kampfes. Du kannst mit der **Auto-Attacke** spielen, die Gegner automatisch angreift, wenn Rossi bedrängt wird, und den Unhold so lange bekämpft, bis er besiegt ist.

Oder Du wählst die **Manuelle Attacke**, bei der Du jeden Schwerthieb eigenständig ausführen musst.

**Spielschwerpunkt** (s. **Spielschwerpunkt**)

# **Texthistory**

Die **Texthistory** verwaltet die Dialoge im **Textfenster**. Du kannst hier einstellen, ob die Dialoge gespeichert werden sollen oder nicht. Es werden aber nicht durchgehend alle Dialoge aus dem ganzen Spiel gespeichert, da der Speicherplatz begrenzt gehalten wurde, um ewig lange Ladezeiten zu vermeiden.

#### **Grafik-Optionen**

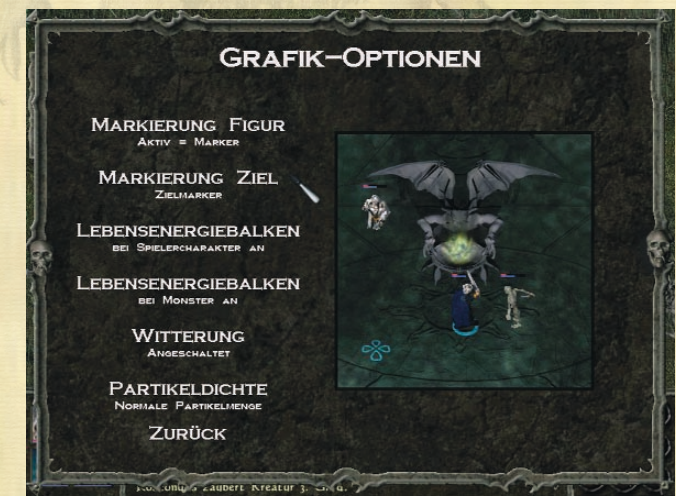

#### **Markierung Figur**

Es gibt verschiedene Möglichkeiten, den aktiven Charakter von den inaktiven zu unterscheiden. Du kannst hier Einstellungen vornehmen, um den aktiven mit einem Marker zu versehen oder die inaktiven Charakter transparent oder abgedunkelt darzustellen oder ihnen einfach gar keine Markierung zu verpassen.

## **Markierung Ziel**

Hier verhält es sich so, daß Du den Punkt, zu dem Du Deinen Charakter geschickt hast, mit Markierungen versiehst. Du kannst hier wählen zwischen einem Zielmarker, einem Zielschatten, beiden Versionen oder gar keiner Markierung.

#### **Lebensenergiebalken Spieler / Monster**

Du kannst an den Charakterportraits anhand von Balken erkennen, wieviel Lebensenergie und Mana den Charakteren noch zur Verfügung steht. Wenn Du diese Anzeige direkt über den Spielfiguren sehen möchtest, um immer dem Spielgeschehen folgen zu können, kannst Du dies hier einstellen. Dasselbe gilt auch für Balken über Deinen Gegnern.

#### **Witterung**

Hier kannst Du Wettergott spielen und entscheiden, ob es in Gorasul regnen und schneien soll oder nicht.

#### **Partikeldichte**

Die Partikeldichte bezieht sich auf die verschiedenen Zauber und kann so eingestellt werden, daß man auch auf einem schwächeren Rechner auf seine Kosten kommt.

#### **Soundoptionen**

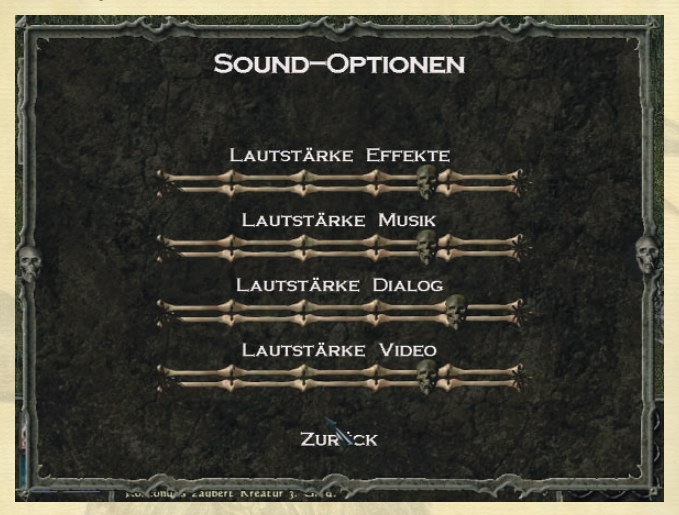

Hier nimmst Du Einstellungen zu der Lautstärke im Spiel vor. Du hast die Möglichkeit, die Effekte, die Musik, die Sprachausgabe und die Videos unterschiedlich in der Lautstärke zu justieren.

#### **Hotkey-Optionen**

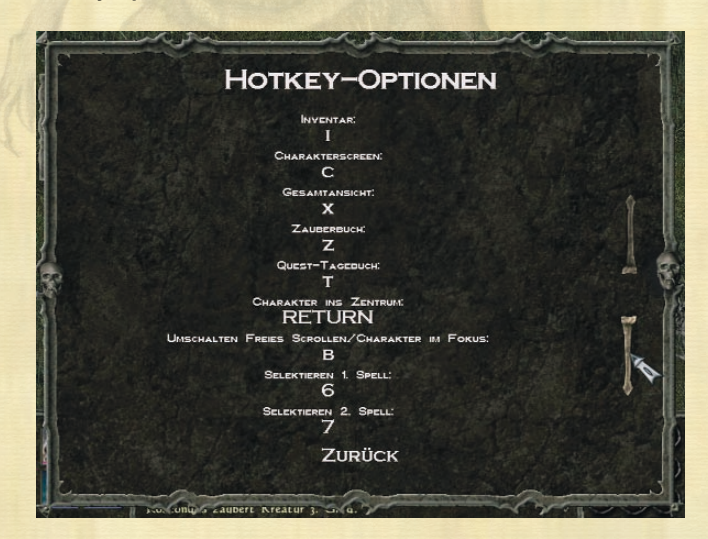

Die Tastenkürzel dienen der komfortableren Bedienung und vereinfachen den Spielablauf. Du kannst die Belegung der Tasten jederzeit ändern, falls die Voreinstellungen Dir nicht zusagen. Dazu klickst Du einmal auf den Buchstaben, der geändert werden soll. Dieser leuchtet jetzt bunt auf. Um nun eine neue Taste zuzuweisen, mußt Du nur den gewünschten Buchstaben auf der Tastatur drücken und das war´s.

#### **Pausen-Optionen**

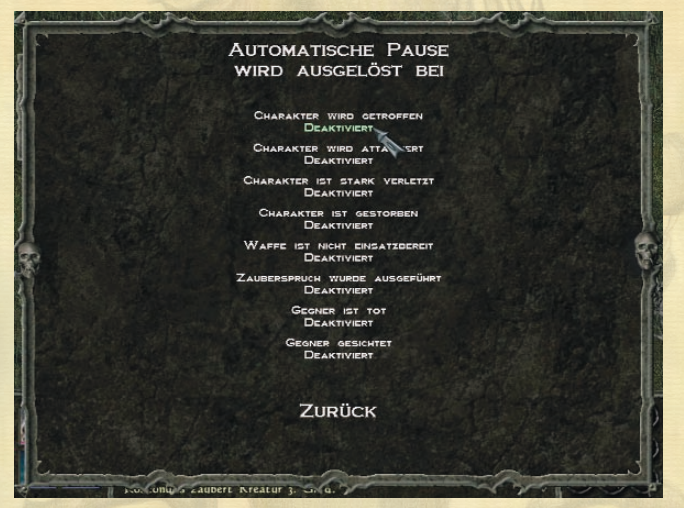

Du kannst automatische Pausen einstellen, die das Spiel nach einem bestimmten Ereignis anhalten und in denen Du dann Aktionen starten kannst.

#### **Andere Optionen**

### **Hilfemodus**

Verweilst Du mit dem Mauszeiger über einem Objekt, erscheint nach kurzer Zeit ein Hilfefenster, in dem Informationen zu dem Objekt stehen. Hier kannst Du nun den Umfang der Informationen einstellen, die angezeigt werden sollen. Die Hilfe auf Anfrage wird im Spiel durch drücken der **h-Taste** erreicht.

#### **Maus-, Scroll- und Textgeschwindigkeit**

Hier kannst Du die verschiedenen Geschwindigkeiten Deinen Wünschen entsprechend anpassen.

#### **Menüs**

Du kannst hier wählen, ob die verschiedenen Menüs eingeblendet werden oder ob sie von der Seite ins Bild scrollen.

#### **Textbox**

Das Textfenster kann sowohl dynamisch als auch fest eingestellt werden.

#### **Figurenlook laden**

Hier kannst Du die Geschwindigkeit einstellen, mit der das Aussehen einer Figur beim Austausch von Objekten oder Waffen aktualisiert wird.

# **MAGIE**

Auf den folgenden Seiten findest Du eine Beschreibung aller vorhandener Zaubersprüche im Spiel.

Diese sind eingeteilt in sechs verschiedene Magieschulen, der Schule des Kampfes, der Beschwörung, der Bezauberung, der Nekromantie, des Schutzes und der Tricks.

Die Schule des Kampfes beinhaltet alle Angriffsprüche und die der Beschwörung alle Sprüche, mit denen eine Kreatur beschworen werden kann. Bei der Schule der Nekromantie handelt es sich um Sprüche, die sich die Untoten zu eigen machen. Die Schule des Schutzes wiederum beinhaltet Heilsprüche und Schutzschilde, während mit den Sprüchen aus der Schule der Tricks verschlossene Truhen geöffnet, magische Fallen aufgestellt oder magische Gegenstände identifiziert werden.

# Die Zaubersprüche:

Die unter "Wirkung" beschriebene Schadenshöhe bei Zaubern der "Schule des Kampfes" sowie der unter "Mana" allgemein angegebene Wert beziehen sich auf Grundwerte, welche sich in Abhängigkeit vom Level und insbesondere der Charakterklasse des Zaubernden ändern.

# SCHULE DES KAMPFES

#### **FLAMMENKLAUE**

Mana: 10 Reichweite: Berührung Wirkung: 1-10 Schaden / Ein Gegner

Die Flammenklaue ist ein schwächerer Angriffszauber, welcher es dem Zaubernden ermöglicht, einem Feind Brandwunden zuzufügen. Der Gegner muss hierbei entweder mit der Hand oder einer Waffe, auf die der Zauber gewirkt wurde, berührt werden. Die Wirkung des Zaubers ist nicht sehr lang, so daß ein Angriff direkt nach Aussprechen des Zaubers stattfinden sollte.

In der Regel ist die Flammenklaue der erste Angriffszauber, den Lehrlinge der Magie von ihren Meistern lernen, da er relativ leicht zu beherrschen ist. Trotzdem sind Fälle von schweren Brandverletzungen an Händen oder am Gesicht beim Erlernen keine Seltenheit.

### **SCHOCKSTURM**

Mana: 12 Reichweite: kurz Wirkung: 2-12 Schaden / Alle Gegner im Wirkungsbereich

Der Schocksturm erzeugt einen magischen Wirbel, der im Innern einen enormen Druck auf einen Feind ausübt und ihn so verletzt. Der auch auf Distanz wirkende Zauber kann aufgrund des geringen Wirkungsbereichs nur auf einen Gegner angewandt werden.

Dieser noch nicht allzu starke Angriffszauber lehrt den Schülern der Magie die Kontrolle von Mana zur Schädigung eines Feindes und ist der erste Distanz-Angriffszauber, der von den Meistern gelehrt wird.

## **FEUERSCHLAG**

Mana: 30 Reichweite: Mittel Wirkung: 5-10 Schaden / Alle Gegner im Wirkungsbereich

Dieser effektive Angriffszauber verursacht eine Feuerexplosion an einer vom Magier festgelegten Stelle. Der Radius der Explosion ist ausreichend groß, um auch mehrere Feinde zu erfassen. Die Getroffenen leiden sowohl unter der massiven Druckwelle als auch unter schweren Verbrennungen. Der Zaubernde sollte berücksichtigen, daß auch Kleidung und sonstige Gegenstände, die von der Explosion erfasst werden, in Mitleidenschaft gezogen werden können.

Der Feuerschlag ist bereits ein Zauber für fortgeschrittene Anwender der Magie. Im Kampf gegen mehrere Feinde ist er sehr beliebt, da Effekt und nötige Manaenergie in einem guten Verhältnis stehen.

# **EISSTURM**

Mana: 40 Reichweite: Mittel Wirkung: 10-20 Schaden /Alle Gegner im Wirkungsbereich

Der Eissturm ist ein starker Zauber zum Angriff von mehreren Feinden. Einer Kälteexplosion folgt der Auswurf von unendlich vielen messerscharfen Eiskristallen, die alle im Radius befindlichen Wesen verletzen oder töten. Hinzu kommen ein Kälteschock und schwere Gefrierbrände. Durch Erfrierungen absterbende Gliedmaßen sind bei Opfern dieses Zaubers keine Seltenheit.

Dieser tödliche Zauber erfordert einige Erfahrung im Umgang mit der Magie. Auch wenn die Opfer eines Eissturms nicht zu Tode kommen, sind die Langzeitschäden meist beträchtlich und nicht heilbar.

#### **MANATORTUR**

Mana: 50 Reichweite: Weit Wirkung: 20-40 Schaden /Alle Gegner im Wirkungsbereich

Manatortur ist der mächtigste Kampfzauber, der direkt gegen Gruppen gerichtet werden kann. Reine Manaenergie wird in einer gigantischen Explosion freigesetzt, die alles Lebende im Wirkungsbereich schwer verletzt oder tötet. Weiterhin strömt das freigesetzte Mana durch die Körper der Opfer und sorgt für innere Verletzungen.

Nur Meister der Magie sind in der Lage, diesen mächtigen Zauber anzuwenden und das freigesetzte Mana zu kontrollieren. Fehlschläge bei der Wirkung von Manatortur haben fast immer den Tod des Zaubernden zur Folge.

# **BLITZSCHLAG**

Mana: 100 Reichweite: Weit Wirkung: 60-80 Schaden / Ein Gegner

Dieser Angriffszauber wirkt nur auf einen Gegner, allerdings mit verheerenden Folgen. Ein magischer Blitz durchfährt das Opfer und richtet ähnliche verheerende Verletzungen an, wie sie ein natürlicher Blitz hervorruft.

Der Blitzschlag ist der mächtigste Kampfzauber, der gegen einen einzelnen Gegner gerichtet werden kann. Seine Anwendung bleibt Meistern der Magie vorbehalten.

#### **ERDBEBEN**

Mana: 150 Reichweite: Sichtbereich Wirkung: 30-50 Schaden /Alle Gegner im Sichtbereich

Der Zauber Erdbeben läßt Mana aus dem Erdreich emporsteigen und in die Körper von Feinden eindringen, wo sie verheerende innere Schäden anrichtet. Die große Menge an freigesetzter Manaenergie läßt hierbei die Erde erbeben und trifft jeden Gegner, der sich im Sichtbereich des Zaubernden befindet.

Dies ist der am schwierigsten zu erlernende Angriffszauber. Er eignet sich im Kampf gegen sehr große Gruppen oder als finaler Schlag in ausweglosen Situationen.

# SCHULE DER BESCHWÖRUNG

# **TENTAKELGRIFF**

Mana: 30 Reichtweite: Kurz Wirkung: Halten und 1 Schaden / Gegner im Wirkungsbereich des **Tentakels** 

Mittels dieses Spruches werden Tentakel beschworen, welche einen Feind für einige Zeit festhalten und auch verletzen können. Die Dauer des Zaubers ist zeitlich sehr begrenzt. Das Opfer kann, während es gehalten wird, weiterhin normal attackiert werden.

Der Tentakelgriff eignet sich zum Fernhalten von einzelnen Gegnern in einem Kampf. Auch wenn das Opfer keine schweren Verletzungen erleidet, verschafft der Zauber zumindest Zeit zum Reagieren.

# **KREATUREN BESCHWÖRUNG 1. GRAD**

Mana: 75 Reichweite: Kurz Wirkung: Wesen beschwören für Kampfunterstützung

Dieser Zauber beschwört ein niederes Wesen, welches dem Zaubernden dann untersteht und sogar für ihn bis in den Tod kämpft. Die Kreatur wird hierbei von einem Ort herbeigerufen, der selbst dem Magieanwender nicht bekannt ist. Welches Wesen genau erscheint, ist für den Zaubernden bis zur Vollendung der Beschwörung nicht zu ersehen.

Der 1. Grad dieses Beschwörungszaubers erlaubt es dem Zaubernden lediglich, relativ schwache und unintelligente Wesen zu beschwören, deren Kontrolle in der Regel kein Problem ist.

# **KREATUREN BESCHWÖRUNG 2. GRAD**

Mana: 120 Reichweite: Mittel

Wirkung: Wesen beschwören für Kampfunterstützung

Dieser Zauber beschwört ein mittelstarkes Wesen, welches dem Zaubernden dann untersteht und sogar für ihn bis in den Tod kämpft. Die Kreatur wird hierbei von einem Ort herbeigerufen, der selbst dem Magieanwender nicht bekannt ist. Welches Wesen genau erscheint, ist für den Zaubernden bis zur Vollendung der Beschwörung nicht zu ersehen.

Der 2. Grad dieses Beschwörungszaubers erlaubt es dem Zaubernden, größere und intelligentere Wesen zu beschwören, deren Kontrolle für ungeübte Anwender der Magie zum Problem werden kann.

# **KREATUREN BESCHWÖRUNG 3. GRAD**

Mana: 180 Reichweite: Weit Wirkung: Wesen beschwören für Kampfunterstützung

Dieser Zauber beschwört ein mächtiges Wesen, welches dem Zaubernden dann untersteht und sogar für ihn bis in den Tod kämpft. Die Kreatur wird hierbei von einem Ort herbeigerufen, der selbst dem Magieanwender nicht bekannt ist. Welches Wesen genau erscheint, ist für den Zaubernden bis zur Vollendung der Beschwörung nicht zu ersehen.

Der 3. Grad dieses Beschwörungszaubers erlaubt es dem Zaubernden, mächtige oder hochintelligente Wesen zu beschwören, die auch für geübte Anwender der Magie schwer zu kontrollieren sind.

## **RUF DES ELEMENTARWESENS**

Mana: 120 Reichweite: Weit Wirkung: Elementarwesen beschwören für Kampfunterstützung

Der Zaubernde ist mittels dieses Zaubers in der Lage, ein Wesen aus den Elementen Erde, Feuer, Luft und Wasser zu beschwören. Es untersteht nach dem Ruf seiner vollen Kontrolle. Elementarwesen sind sehr mächtig und starke Verbündete im Kampf.

Auch wenn Elementarwesen außerhalb ihres eigenen Elementes existieren können, kommt es zuweilen vor, daß sie sich versuchen zu widersetzen, sofern sie sich zu weit von diesem entfernen sollen.

## **PHANTOMTOD**

Mana: 90 Reichweite: Kurz Wirkung: Phantom beschwören für Kampfunterstützung

Dieser Beschwörungszauber ruft ein Phantom herbei. Phantome sind mächtige Wesen aus einer Paralleldimension, welche Wesen alleine durch ihre Berührung töten können. Im Kampf sind sie also sehr wertvolle Verbündete. Leider sind Phantome nur schwer zu kontrollieren, und schlägt ein Zauber fehl, wendet es sich immer gegen den Beschwörer.

Der Zauber Phantomtod ist sehr mächtig und wird nur von Meistern der Magie angewandt. Nur sie sind in der Lage, ein eventuell außer Kontrolle geratenes Phantom zu vernichten.

#### **ELEMENTENKONTROLLE**

Mana: 100 Reichweite: nicht relevant Wirkung: Wetter ändern

Der Zauber Elementenkontrolle erlaubt es dem Anwender der Magie, Regen oder Schneestürme hervorzurufen. Bisher ist es leider noch nicht gelungen, den Zauber so zu verfeinern, daß der Zaubernde entscheiden kann, welche Auswirkung exakt eintritt. Sicher ist, daß der Zauber gegenwärtige Witterungsverhältnisse verstärkt.

Die Dauer des Zaubers ist nur begrenzt, dafür aber territorial sehr weitreichend. Ganze Landstriche können von Stürmen heimgesucht oder eingeschneit werden.

# SCHULE DER BEZAUBERUNG

# **TITANENSTÄRKE**

Mana: 10 Reichweite: Kurz Wirkung: Kampfkrafterhöhung

Titanenstärke ist ein Zauber, welcher die körperliche Stärke des Zaubernden oder einer von ihm ausgewählten Person steigert. Der Bezauberte kann so zum Beispiel schwere Dinge heben oder stabile Gegenstände zerstören. Natürlich wirkt sich die gesteigerte Stärke auch vorteilhaft auf die Kampfkraft aus.

Titanenstärke ist ein leicht zu erlernender Zauber, der bei Nichtgelingen keine negativen Konsequenzen für den Zaubernden nach sich zieht. Für viele Lehrlinge ist es der erste Zauber, den sie erlernen.

# **SEELENVERWANDTSCHAFT**

Mana: 30 Reichweite: Berührung Wirkung: Macht aus Feinden Freunde

Seelenverwandtschaft bezaubert einen eigentlich feindselig gestimmten Humanoiden, so daß dieser den Zaubernden für einen guten Freund hält. Er wird den Zaubernden mit Rat und Tat unterstützen, was sich auch auf eventuelle Kämpfe bezieht. Die Wirkung hält allerdings nur begrenzt an. Insbesondere wird der Bezauberte wieder feindselig, wenn er von "seinem Freund" schlecht behandelt wird.

Der Zauber setzt eine Berührung für seine Wirksamkeit voraus. Bei Nachlassen des Zaubers verfällt der Bezauberte ohne Vorwarnung in seine ursprünglich feindliche Gesinnung zurück.

# **SCHWACHES FLEISCH**

Mana: 30 Reichweite: Berührung Wirkung: Verringert die Kampfkraft eines Gegners

Mittels des Zaubers Schwaches Fleisch wird ein beliebiges Wesen seiner körperlichen Stärke beraubt. Nicht vollständig, aber doch erheblich wird dadurch auch das Kampfvermögen eingeschränkt. Bezauberte können natürlich auch nur eingeschränkt Gegenstände heben oder tragen.

Für den Zaubernden ist zu beachten, daß der Effekt von Schwaches Fleisch bei starken Wesen weniger in den Vordergrund tritt. Ihre verbleibende Stärke ist unter Umständen so groß, daß der Verlust kaum ins Gewicht fällt.

#### **SCHNELLES WESEN**

Mana: 40 Reichweite: Mittel Wirkung: Beschleunigung

Dieser Zauber läßt ein beliebiges Wesen, auf den er angewandt wird, mit höherer Geschwindigkeit agieren. Hierbei wird nicht nur die normale Geschwindigkeit beim Laufen oder Rennen erhöht, sondern die gesamte Motorik.

Die Wirkung hält nur begrenzt an. Schnelles Wesen eignet sich in erster Linie für eine eventuell notwendige Flucht, oder um einen Feind mit schnellen Schlägen einzudecken und so einen schwierigen Kampf für sich zu entscheiden.

#### **LANGSAMES WESEN**

Mana: 40 Reichweite: Mittel Wirkung: Verlangsamung

Langsames Wesen läßt eine Kreatur mit verringerter Geschwindigkeit agieren. Die Auswirkung bezieht sich auf den gesamten Körper und schließt somit auch das Kampfverhalten ein. Bezauberte Feinde schlagen also im gleichen Zeitraum wesentlich weniger zu, als sie dies unter normalen Umständen tun würden.

Obwohl man annehmen sollte, daß sich die Härte von Schlägen durch die niedrigere Geschwindigkeit ebenfalls verringert, ist dies nicht der Fall. Die Energie eines Schlages wird erst beim Auftreffen entladen und trifft einen Gegner mit voller Wirkung.

#### **ZAUBERAUGE**

Mana: 20 Reichweite: Eigene Person Wirkung: Level-Radar

Das Zauberauge steigert die Wahrnehmung des Zaubernden. Er sieht, hört und riecht Dinge, die er unter normalen Umständen nicht oder später wahrnehmen würde. Weiterhin wird der sogenannte "6. Sinn" geschärft. Der Bezauberte ist so in der Lage, Situationen und Ereignisse vorauszuahnen.

Ein sehr effizienter Zauber, wenn man sich in fremden Territorien aufhält. Sowohl Eigenschaften der Umgebung als auch herannahende Wesen werden schneller wahrgenommen.

# **UNSICHTBARKEIT**

Mana: 80 Reichweite: Eigene Person Wirkung: Unsichtbarkeit

Mittels dieses Zaubers kann ein Wesen unsichtbar werden. Für eine begrenzte Zeit sind sowohl der eigentliche Körper als auch am Körper befindliche Kleidung, Gegenstände und Waffen für andere nicht mehr sichtbar. Zieht der Bezauberte neue Kleidung an oder nimmt Gegenstände in die Hand, werden diese ebenfalls unsichtbar.

In einer Gruppe angewandt kann der Zauber für viel Verwirrung sorgen, weil auch Freunde den Bezauberten nicht mehr sehen können. Gerade im Kampf kann dies unter Umständen gefährliche Auswirkungen haben.

# SCHULE DER NEKROMANTIE

# **FURCHT**

Mana: 20 Reichweite: Mittel Wirkung: Erschrecken eines Wesens

Dieser Zauber ruft ein Abbild eines verstorbenen Wesens aus dem Totenreich hervor, welches eine beliebige Kreatur erschrecken und in die Flucht schlagen kann. Das Bild reflektiert hierbei zusätzlich die inneren Ängste der Kreatur, auf die der Zauber angewandt wurde, so daß es sehr unterschiedlich aussehen kann. Der Zauber wirkt auch auf unintelligente Wesen.

Die Wirkung der Illusion ist bei mächtigeren Wesen sehr eingeschränkt. Wenn überhaupt, erschrecken diese nur kurz und durchschauen dann die Illusion. In den seltensten Fällen flüchten sie.

# **KALTE SEELE**

Mana: 40 Reichweite: Berührung Wirkung: Entzug von Lebenskraft / 3-5 Schaden Dauer: 2 Sekunden

Dieser Zauber fügt einem Gegner nicht regenerierbaren Schaden zu. Der Zaubernde muss den Feind hierzu berühren, um ihm Lebensenergie zu entziehen. Die Schadenswirkung ist zwar nur gering, aber dafür auch durch Heiltränke nicht zu beheben. Offene Wunden werden nicht sichtbar.

Kalte Seele ist durch seine bleibende Schadenswirkung ein verruchter Zauber, auf den Magier mit guter Gesinnung in der Regel nicht zurückgreifen. Durch seine geringe Schadenswirkung eignet er sich bedingt für Kämpfe auf Leben und Tod.

# **UNTOTENRUF**

Mana: 60 Reichweite: Mittel Wirkung: Beherrschung von untoten Kreaturen

Dieser Zauber schlägt untote Kreaturen in den Bann des Zaubernden. Er kann die Untoten mittels Kraft seiner Gedanken lenken und ihnen Befehle erteilen. Meister der Magie können mittels dieses Zaubers auch Untote erschaffen, wobei eine gut erhaltene Leiche die Voraussetzung ist.

Je mächtiger ein Untoter, desto schwerer ist er zu bannen. Gute Magier nutzen diesen Zauber lediglich, um untote Wesen in ihren Bann zu schlagen und anschließend zu zerstören.

#### **VAMPIRGRIFF**

Mana: 70 Reichweite: Berührung Wirkung: Entzug von Lebenskraft / 8-12 Schaden Dauer: 2 Sekunden

Der Vampirgriff ähnelt dem Zauber Kalte Seele. Auch hier wird nicht regenerierbare Lebensenergie durch Berührung entzogen. Der Unterschied besteht darin, daß dem Zaubernden die verlorene Lebensenergie zufließt, das heißt, eventuell bestehende Wunden werden geheilt.

Dieser empfiehlt sich vor allem in Situationen, in denen der Zauberer stark verletzt ist und trotzdem in einen Kampf gerät. Böse Magier wenden ihn auf relativ wehrlose Opfer an, um sich selbst zu heilen.

## **RUF DES TODESALB**

Mana: 135 Reichweite: Mittel Wirkung: Herbeirufen eines Todesalbs Dieser Zauber beschwört einen Todesalb und stellt ihn in die Dienste des Zaubernden. Ein Todesalb ist eine Geisterform, welche allein durch ihre Berührung zu töten vermag. Allein die Anwesenheit dieses Wesens aus dem Reich der Toten läßt das Blut in den Adern gefrieren, und selbst, wenn ein Angriff nicht tödlich verläuft, sind die durch die Berührung eines Todesalbs zugeführten Wunden oft nicht heilbar.

Todesalben sind schwer zu kontrollieren, weshalb sich nur Geübte der Magie an die Ausführung dieses Zaubers wagen.

### **RICHTERHAUCH**

Mana: 150 Reichweite: Kurz Wirkung: 1-40 Schaden oder Tod des Gegners

Der Richterhauch dringt vom Zaubernden direkt in das Opfer ein und zieht dessen Seele direkt in das Reich der Toten. Auch wenn dies nicht immer gelingt, verursacht dieser Zauber schwerste psychische und physische Schäden. Nur Meister der Magie wagen sich an diesen Zauber.

Mächtigere Wesen haben eine größere Chance, der Bannung ihrer Seele zu widerstehen. Aber auch bei ihnen verursacht der Richterhauch einen hohen Schaden.

## **SCHWARZER TOD**

Mana: 200 Reichweite: Kurz Wirkung: Leben erwecken oder Tod eines Gegners

Schwarzer Tod ist ein sehr mächtiger Zauber, welcher es dem Zaubernden ermöglicht, ein Wesen alleine durch eine Berührung zu töten. Mächtige Kreaturen tötet der Zauber zwar nicht sofort, fügt aber immer noch beträchtlichen Schaden zu.

Guten Magiern ist es gelungen, diesen nekromantischen Zauber umzukehren, wodurch es ermöglicht wird, tote Wesen wieder zum Leben zu erwecken. Bei dieser Anwendung des Zaubers besteht allerdings eine hohe Wahrscheinlichkeit auf einen Fehlschlag.

# SCHULE DES SCHUTZES

#### **HEILUNG**

Mana: 30 Reichweite: Mittel Wirkung: Heilung eines Humanoiden

Durch diesen Zauber können Wesen von geringen Verletzungen geheilt werden. Schwerere innere oder äußere Wunden werden zumindest abgemildert. Der Zauber Heilung wirkt immer nur auf eine einzelne Kreatur.

Je mächtiger der Zaubernde, desto höher ist die Wirkung des Zaubers. So kann ein erfahrener Anwender der Magie selbst schwere Verletzungen heilen.

# **MANASCHILD**

Mana: 30 Reichweite: Eigene Person Wirkung: Schutzschild

Dieser Zauber bewirkt, daß sich ein Schild aus Manaenergie um den Zaubernden oder einen Verbündeten aufbaut. Sowohl Nah- als auch Fernkampfangriffe werden von ihrer Intensität abgeschwächt oder fügen sogar gar keine Verletzungen zu. Der Zauber hat nur eine begrenzte Wirkungszeit.

Der Zauber wirkt nur auf ein einzelnes Wesen und sollte nach Möglichkeit im Vorfeld eines Kampfes bereits ausgesprochen werden.

### **GROSSES MANASCHILD**

Mana: 50 Reichweite: Kurz Wirkung: Schutzschild im Wirkungskreis des Zaubernden

Der Zauber Grosses Manaschild baut einen Schutz aus Manaenergie rund um den Zaubernden auf. Alle Verbündeten, die sich im Wirkungskreis befinden, werden bedingt vor Nah- und Fernkampfangriffen geschützt. Die Wirkungszeit des Zaubers ist begrenzt.

Beim Wirken von Grosses Manaschild sollte darauf geachtet werden, daß sich alle Verbündeten des Zaubernden innerhalb des Wirkungskreises befinden. Verlassen sie diesen, stehen sie nicht mehr unter der Wirkung des Zaubers.

#### **ZIRKEL DES SCHUTZES**

Mana: 50 Reichweite: Mittel Wirkung: Wesen auf Abstand halten

Der Zirkel des Schutzes baut rund um den Zaubernden einen Schutzkreis aus Manaenergie auf, den weder Freund noch Feind durchbrechen kann. Direkte Angriffe sind somit ausgeschlossen, sofern sich ein Feind bei der Wirkung des Zaubers außerhalb des Kreises befunden hat.

Fernkampfwaffen und Zauber können die Bannmauer ohne Probleme durchbrechen. Die Wirkung des Zaubers ist nur begrenzt, so daß es unter Umständen sein kann, daß bei nachlassender Wirkung etliche Feinde, die vorher zurückgehalten wurden, auf den Zaubernden einstürzen.

#### **WESENSSPIEGEL**

Mana: 70 Reichweite: nicht relevant Wirkung: Spiegelung des Zaubernden

Nach Wirken dieses Zaubers werden ein bis vier Abbilder des Zaubernden in seinem näheren Umfeld erschaffen, die sich exakt seinen Bewegungen anpassen. Der Unterschied zwischen Original und den Fälschungen ist nur für mächtigere magische Wesen erkennbar, so daß im Kampf Gegner in der Regel nicht entscheiden können, wen sie attackieren sollen.

Wird ein Abbild durch einen Angriff getroffen, verschwindet es. Spätestens nachdem alle Abbilder erfolgreich attackiert wurden, ist für einen Gegner klar, wen er hätte angreifen sollen.

#### **BANNUNG**

Mana: 80 Reichweite: Weit Wirkung: Bannung von Wesen anderer Ebenen

Mittels dieses Zaubers können Wesen anderer Ebenen, z. B. Dämonen, Satyren, aber auch Halbgötter, gebannt werden. Hierbei werden die Kreaturen nicht getötet, sondern lediglich wieder in ihre eigene Ebene geschickt. Je mächtiger ein Wesen, desto höher ist die Wahrscheinlichkeit eines Fehlschlages.

Gebannte Wesen reagieren in der Regel äußerst empfindlich und setzen alles daran, ihren Peiniger zu stellen. Anwender sollten sich also gut überlegen, auf wen sie diesen Zauber wirken lassen.

#### **MASSENHEILUNG**

Mana: 80 Reichweite: Weit Wirkung: Heilung aller im Radius stehenden Verbündeten

Durch diesen Zauber können mehrere Wesen von schweren Verletzungen geheilt werden. Selbst eigentlich tödliche innere oder äußere Wunden werden zumindest abgemildert. Der Zauber Massenheilung wirkt innerhalb eines Kreises um den zaubernden herum. Alle Verbündeten innerhalb des Kreises sind von der Wirkung betroffen.

Je mächtiger der Zaubernde, desto höher ist die Wirkung des Zaubers. So kann ein erfahrener Anwender der Magie selbst tödliche Wunden nahezu vollständig heilen.

# SCHULE DER TRICKS

#### **IDENTIFIZIEREN**

Mana: 30 Reichweite: der zu entzaubernde Gegenstand Wirkung: Offenbarung eines magischen Gegenstandes

Der Zauber Identifizieren kann auf magische Gegenstände angewandt werden, um deren Funktion und Beschaffenheit zu erfahren. Der Zaubernde erfährt hierbei die genaue Wirkung des magischen Objektes und kann es anschließend zur Anwendung bringen.

Bei jedem magischen Gegenstand gibt es die Chance auf einen Fehlschlag des Zaubers. In diesem Fall kann nur ein anderer Zauberkundiger erneut einen Identifizieren Zauber auf das Objekt anwenden.

# **SCHLÖSSER ÖFFNEN**

Mana: 25 Reichweite: Kurz Wirkung: Öffnen von verschlossenen Objekten

Durch diesen Zauber ist es möglich, verschlossene Türen, Tore, Truhen oder sonstige Objekte, die durch ein Schloß gesichert sind, zu öffnen. Auch Schlösser, die auf magische Weise verschlossen wurden, können geöffnet werden.

Ob dieser Zauber gelingt hängt, in erster Linie von der Erfahrung des Zaubernden ab. Die Größe oder Beschaffenheit eines Schlosses ist hingegen nicht wichtig.

# **SCHLÖSSER SCHLIESSEN**

Mana: 25 Reichweite: Kurz Wirkung: Verschließen von offenen Objekten

Dieser Zauber verschließt jede Art von Schlössern auf magische Weise, so daß sie selbst durch Meisterdiebe nicht geöffnet werden können. Lediglich der Zauber Schlösser öffnen kann die Wirkung erfolgreich aufheben.

Bei der Anwendung ist zu beachten, daß auch der Zaubernde nur mittels des Gegenzaubers Schlösser öffnen ein Objekt wieder zugänglich machen kann.

# **TELEPORT**

Mana: 60 Reichweite: Kurz Wirkung: Teleport des Zaubernden Durch Teleport ist der Zaubernde in der Lage, sich an einen beliebigen Platz seiner Wahl zu versetzen. Die am Körper befindlichen Kleider und Gegenstände werden mit teleportiert. Abhängig vom Können des Zaubernden besteht eine gewisse Chance auf einen Fehlschlag des Zaubers.

Je erfahrener der Anwender der Magie ist, desto weiter ist der Wirkungsbereich des Zaubers. Mächtige Magier können sich ohne weiteres viele Tagesmärsche weit teleportieren.

Allerdings ermöglicht es dieser Zauber nicht, das Ziel des Teleports genau zu bestimmen. Die Anwendbarkeit des Zaubers bleibt also im wesentlichen begrenzt auf die Möglichkeit zur Flucht.

#### **MANANETZ**

Mana: 40 Reichweite: Mittel Wirkung: Festhalten eines Gegners

Durch diesen Zauber bildet sich ein Netz von Manaenergie um ein Wesen, welches es für die Dauer der Wirkung auf der Stelle festhält. Je größer und stärker eine Kreatur ist, desto kürzer wird sie gehalten. Übergroße Wesen können gar nicht vom Netz erfaßt werden.

Während der Wirkung von Mananetz kann die gefangene Kreatur ohne weiteres angegriffen werden, so daß sich dieser Zauber sehr gut zur Anwendung in Kämpfen eignet.

# **ILLUSION**

Mana: 40 Reichweite: Mittel Wirkung: Ablenken eines oder mehrerer Gegner

Der Zauber Illusion bewirkt, daß sich ein Anzahl von Gegnern einem Trugbild hingibt. Die Illusion wirkt hierbei mit einer solch intensiven Anziehung, daß sie alles stehen und liegen lassen und zum Ursprung des Trugbildes laufen und dort verharren.

In Abhängigkeit zur Erfahrenheit des Zaubernden werden mehr oder weniger Feinde durch die Illusion in einen Bann geschlagen. Auch die Dauer der Wirkung des Zaubers ist abhängig vom Anwender der Magie.

# **KÖRPERFALLE**

## Mana: 50

Reichweite: Weit

Wirkung: Schaden und gehalten werden von Gegnern im **Wirkungskreis** 

Dieser Zauber baut in einem vom Anwender der Magie vorgegebenen Bereich eine magische Falle auf. Wesen, die diesen Bereich betreten und dem Zaubernden nicht wohl gesonnen sind, werden von aus dem Nichts erscheinenden klebrigen Fäden gefangen gehalten. Je mehr sich eine Kreatur in der Falle bewegt, desto stärker verheddert sie sich.

Gefangene Wesen fügen sich meist durch ihre Fluchtversuche eigenen Schaden zu. Sie verdrehen und brechen sich Extremitäten oder verletzen sich mit ihren eigenen Waffen.

# Die Kreaturen / Monster (Auswahl)

Hier eine kleine Auswahl an Monstern, denen man in **Gorasul** begegnen wird:

#### **Das Skelett**

Mittels Nekromantie werden die Gebeine verstorbener Wesen zum Leben erweckt. Hierbei kann es sich genauso um das Skelett eines Menschen wie um das eines Tieres handeln. Sie gehorchen den Befehlen ihres Schöpfers und sind, sofern es die Anatomie erlaubt, in der Lage, Waffen und Rüstungen zu tragen. Sie empfinden keinen Schmerz oder Emotionen, was sie zu perfekten Kampfmaschinen macht. Am besten sind Skelette mit stumpfen Schlagwaffen zu bekämpfen.

#### **Der Zombie**

Zombies sind wandelnde Leichen ohne Seelen und Verstand. Sie sind das Produkt von nekromantischen Zaubern, die zum Ziel die Widerauferstehung von verstorbenen Menschen oder Tieren haben. Bedingungslos befolgen Zombies die Befehle ihres Erschaffers, haben sie keine Anweisungen, wandeln sie umher und greifen alles Lebende an. Sie bewegen sich sehr langsam, was einen einzelnen Zombie eher ungefährlich macht. Erst in Horden können sie ihre Opfer einkreisen und anschließend in Stücke reißen.

#### **Der Höllenhund**

Diese den oberen Ebenen der Hölle entsprungenen Kreaturen des Bösen wirken wie sehr große Wölfe ohne Fell. Sie sind aber bei weitem gefährlicher. Die Bisswunde eines Höllenhundes heilt oft jahrelang nicht, und ihr Feueratem richtet schwerste Brandwunden an. Sie sind nahezu unempfindlich gegenüber Feuer. Während der Dämonenkriege, als sich die Kreaturen der Hölle dem Kampf der guten Rassen gegen die Dämonen anschlossen, zogen sie in Tausendschaften über das Land und richteten erheblichen Schaden in den Reigen der Dämonen an.

#### **Menema Dämon**

Wie fast alle Dämonen tauchten die Menema während der Dämonenkriege auf. Sie wurden das erstemal im Gebiet der Reiter von Rechard entdeckt, die ihnen auch den Namen Menema (=klein) gaben. Sie sind eine im Verhältnis eher schwache Dämonenrasse, werden Menschen bei einer direkten Konfrontation aber in jedem Fall gefährlich, selbst wenn diese bewaffnet sind. Während der Dämonenkriege waren sie durch ihre große Anzahl ein entscheidender Teil der großen Masse an Kampfkraft der Dämonenlords.

#### **Satyr**

Satyren stammen je nach Größe aus den oberen und mittleren Ebenen der Hölle. Während der Dämonenkriege waren die relativ großen Heere von Teufeln eine treibende Kraft, da sie unglaublich zäh und gute Kämpfer sind. Sie brachten den Dämonen schwere Verluste bei. Obwohl sie intelligent und skrupellose Kämpfer sind, steht ihnen des öfteren ihr angeborener Sadismus im Weg, da sie sich selbst bei Massenschlachten damit beschäftigen, ihre Opfer längstmöglich zu quälen, bevor sie sie töten.

#### **Zwerg**

Das Volk der Zwerge lebt in gigantischen Höhlensystemen in den Gebirgen von Gorasul. Im Verhältnis zum Menschen sind sie klein, aber dafür sehr robust. Sie gelten als die besten Bergbauern und Steinmetze. Außerdem finden sich in ihren Reihen etliche legendäre Schmiede. An die Erdoberfläche treiben den Zwerg eigentlich nur zwei Dinge: erstens der Handel mit Erzen und zweitens der Kampf. Zwergenkrieger besitzen ein echtes Kämpferherz und ziehen ohne Furcht in eine Schlacht.

# **Elf**

Die Markenzeichen der Elfen sind ihre spitzen Ohren, die hohen Wangenknochen und der leicht blasse Teint. Im Durchschnitt sind sie etwas größer als die Menschen. In der Regel leben sie in großen Clans, wobei jeder Clan seine eigene Kultur pflegt, welche natürlich stark von den äußeren Lebensbedingungen beeinflusst ist. Außer in Gebirgen, in denen Elfen eher selten anzutreffen sind, bevölkern sie die verschiedensten Territorien Gorasuls.

#### **Barbar**

Das Volk der Barbaren unterteilt sich in dutzende Stämme und bewohnt verschiedenste Gebiete auf Gorasul. Am bekanntesten sind die Barbaren der kalten Nordebenen. Meist mit dicken Bärenfellen bekleidet, pflegen sie eine sehr rauhe Lebensweise. Gewinnt man einen Barbaren als Freund, was eine große Ehre für einen Außenstehenden ist, steht seine gesamte Sippe wie ein Mann hinter dieser Freundschaft. Zum Feind sollte man sich einen Barbaren nach Möglichkeit nicht machen, da regelrechte Hetzjagten auf Feinde des Stammes die Folge sein können.

### **Ritter**

Es gibt verschieden große Ritterorden auf Gorasul. Auch wenn alle im Grunde die gleichen Kodex besitzen, variieren die Ansichten und Vorgehensweisen unter den Orden doch teils erheblich, da die alten Schriften verschieden ausgelegt werden. Zum Ritter wird man geboren, kein Mensch kann einem anderen den Status des Ritters verleihe, sei er auch noch so edel. Alle Ritter sind Meister verschiedenster Waffen und ihre Reitkunst kann sich mit der der Reiter von Rechard messen.

#### **Reiter von Rechard**

Das Militär von Rechard bildet eine perfekte Kavallerie aus. Von Kindheit an sitzen die werdenden Soldaten auf Pferden und werden im Burschenalter mit Schild und Schwert ausgebildet. Reiter und Tier sind perfekt aufeinander abgestimmt, so daß der Soldat mit seinen Schenkeln und ohne Zügel das Tier im Kampf dirigieren kann. Die Reiter von Rechard werden gerne von Karawanen großer Händlergilden angeheuert, um ihre Züge zu beschützen und die vorausliegenden Wege zu erkunden.

#### **Schützen von Horon**

Die Schützen von Horon sind Meister des Bogens und der Armbrust. Sie können auf mehrere hundert Meter kleinste, sich bewegende Objekte treffen. Das Land Horon hat zwar auch eine gut ausgebildete Infanterie und Kavallerie, aber ihre stärkste Waffe sind ihre Schützen. Spezielle Bögen oder Armbrüste erlauben es ihnen, in unglaublicher Geschwindigkeit nachzuladen, und Magier des Landes Horon haben sich darauf spezialisiert, Fernkampfwaffen mit speziellen Zaubern zu versehen, um Feinde mit nur einem Schuß zu töten.

# Tabellen

Roszondas Start-Tabelle für Level 5 (plus jeweils die frei zu verteilenden Attributspunkte)

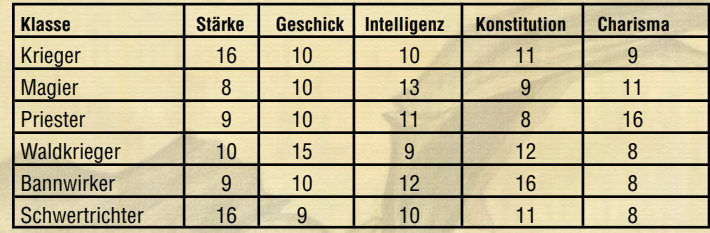

## **Fixer Charakter Attributs-Bonus bei Aufstieg**

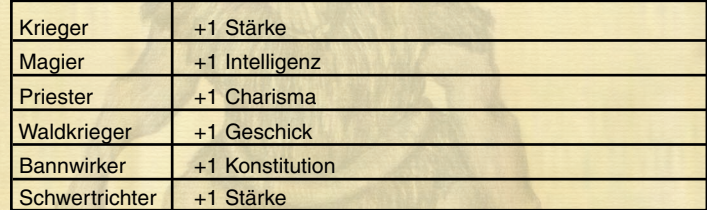

### **Fixer Waffen-Bonus bei Aufstieg**

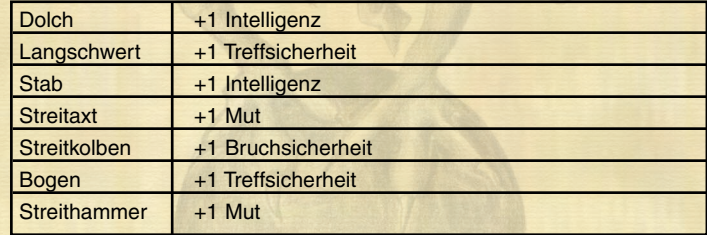

# **Charakter Manaverbrauch klassenabhängig**

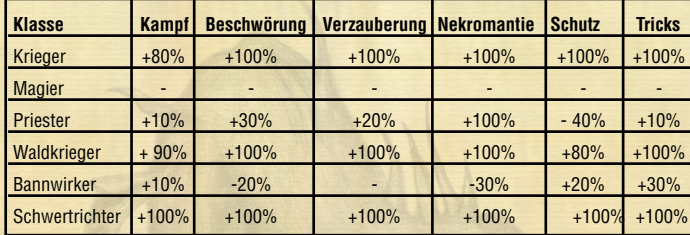

# **Waffen** "Extras"

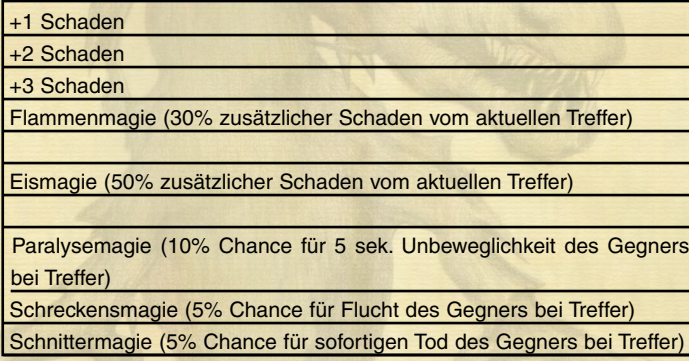

# **Charakter Maximalgrenzen für Attribute klassenabhängig**

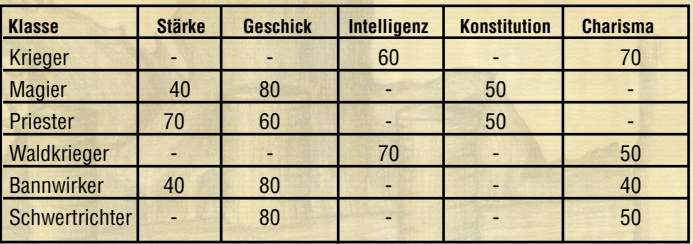

# **Hotkeys**

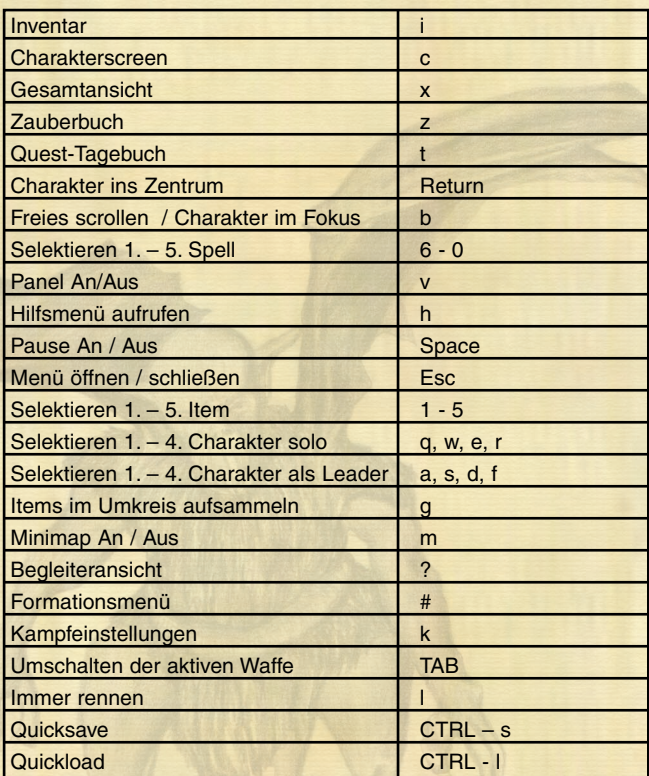

# CREDITS

# SILVER STYLE ENTERTAINMENT

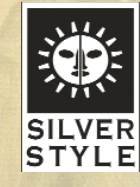

**Lead Designer** Carsten Strehse

**Lead Programmer** Stefan Hoffmann

> **Lead Artist** Bartol Ruzic

**Programmer** Alexander Miseler Ronny Knauth Enrico Falk Sebastian Tusk Christian Krämer Tomasz Szestowicki

**Artists** Malte Fritzler Adrian Kästorf Olaf Sacher Daniel Töpfer Steffen Kleinke Roland Böhm

**Musik & Soundeffekte** Giovanni Vindigni Andreas Meyer

**Additional Design** Adrian Kästorf Angela Hoffmann

#### **Beta Tests**

Dominik Deichsel Bilal Ordu Silko Frohberg Thorsten Frohberg Angela Zimmermann-Rüther Frank Hortmann Jagoda Kästorf Pia Weber Gregor Wilkenloh Timm Hartmann Gerrit Hansen Stefan Stang Carsten Emge Guru Geertz Stefan Schildknecht Alexander Drossel Christoph Koop

**Technical Support** Sasha 'Sale' Stojanovic

# JoWooD Productions Software AG

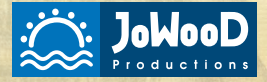

**Producer:** Ralf Adam

**QA-Manager:** Gregor Wilkenloh

> **Supervisor:** Boris Kunkel

### **Testing:**

Timm Hartmann Guru Gertz Gerrit Hansen Carsten Emge Stefan Stang Stefan Schildknecht Alexander Drossel Christoph Koop Tanja Kuhlmann

**Special Thanks to:** Teut Weidemann

**Publishing:** Reiner Machauer

**Entwicklungsleiter:** Erik Simon

**International Production & Purchasing Director** Fritz Neuhofer

**International Marketing:** Georg Klotzberg

**Product Management:** Robert Al-Yazdi

**Artwork & Graphics** Hannes Mitter Sabine Schmid

**Deutsches Korrektorat:** Peter Schwindt, Annette Sywottek

> **Englisches Lektorat:** Patrick Dowling

**Wie Sie uns finden**

www.silverstyle.de www.jowood.com

# PRODUKT-SERVICE

Vielen Dank, daß Sie sich für dieses Produkt entschieden haben. Silverstyle Entertainment bietet Ihnen eine technische Hotline, die Sie unter der Rufnummer (), Montag bis Freitag, zwischen 15 und 20 Uhr anrufen können. Hier erhalten Sie ausschließlich technische Hilfe. Außerdem stehen Ihnen Montag bis Freitag zwischen 15 und 20 Uhr, unter der Rufnummer () unsere freundlichen Mitarbeiter zur Verfügung. Hier erhalten Sie Lösungshilfen, Cheats und Wissenswertes rund um die Silverstyle-Spielewelt. Sollten Sie über einen Internet-Zugang verfügen können Sie unter der Internet-Adresse http://www.silverstyle.de unsere Webseite erreichen. Hier finden Sie Ankündigungen neuer Produkte, Infos, Screenshots, Software-Updates und natürlich Demo-Versionen aktueller und kommender Titel.

# Austausch defekter CDs

Sollten Sie beim Kauf unseres Produktes eine defekte CD erhalten haben, wenden Sie sich bitte vertrauensvoll an Ihren Händler. Sollte Ihnen dieser wider Erwarten nicht weiterhelfen können, senden Sie uns bitte die defekte CD zusammen mit einer Kopie Ihres Kaufbeleges in einem einfachen und ausreichend frankierten Umschlag zu. Denken Sie bitte daran, eine kurze Notiz beizulegen, um was für ein Problem es sich bei Ihrem Datenträger handelt, und geben Sie in jedem Fall Ihre Adresse sowie Ihre komplette System-Konfiguration an. Bitte haben Sie Verständnis dafür, wenn wir Datenträger, die durch unsachgemäße Behandlung beschädigt oder verändert wurden, nicht kostenlos umtauschen können. In diesem Fall erheben wir für die pauschalierte Abwicklung (Versand, Verpackung, Logistik) eine Betrag von DM 15.-, der als Verrechnungsscheck oder Bargeld dem Anschreiben beiliegen sollte. Sollte die Garantie des von Ihnen erworbenen Spieles erloschen sein, haben Sie bitte Verständnis, daß es uns eventuell nicht mehr möglich sein wird, Ihr Spiel zu tauschen oder zu ersetzen. Senden Sie uns bitte nicht die komplette Spielverpackung zu. Sollten Sie an einem vollständigen Umtausch interessiert sein, wenden Sie sich damit bitte an Ihren Händler, über den Sie dieses Produkt ursprünglich bezogen haben. Bitte vergessen Sie nicht, die von Ihnen ausgefüllte Registrierkarte beizufügen. Ihre CD/CDs schicken Sie bitte an folgende Adresse:

(Adresse)

# Hinweis

SilverStyle Entertainment behält sich das Recht vor, jederzeit und ohne vorherige Ankündigung Veränderungen oder Verbesserungen an dem in diesem Handbuch beschriebenen Produkt vorzunehmen.

# Kopieren verboten

Dieses Softwareprodukt ist urheberrechtlich geschützt, und alle Rechte bleiben SilverStyle Entertainment vorbehalten. Dieses Produkt ist durch die allgemein für Computersoftware geltenden Urheberrechtsgesetze geschützt. Sie dürfen die Software nicht kopieren. Es ist Ihnen untersagt, die Software (oder jegliche Kopie) zu verleihen, zu verkaufen, zu vermieten, zu leasen, zu vergeben, unterzulizenzieren oder anderweitig zu übertragen. Das Modifizieren, Adaptieren, Übersetzen, Erstellen derivativer Werke, Dekompilieren, Auseinandernehmen oder anderweitige Manipulationen bzw. Entnahme von Ausgangcode der Software in Teilen oder als Ganzes sowie jeglicher Inhalte oder die Anstiftung Dritter zu solchen Handlungen sind Ihnen ebenfalls untersagt.

# SILVERSTYLE WEBSITE

Willkommen beim SilverStyle-Web! Als Firma, die sich innovativer, interaktiver Unterhaltungssoftware von höchster Qualität verschrieben hat, versuchen wir stets, an vorderster Front der neuesten technologischer Entwicklung zu bleiben. Diese Webseite ist das aktuellste Beispiel für unsere Bemühungen, Ihnen Zugang zu einem reichhaltigen Infomationsschatz und vielfältige Möglichkeiten zu bieten. Wir sind selbst fanatische Spieler und völlig vernarrt in die Vorstellung, daß Spieler auf der ganzen Welt das Internet nutzen können, um unsere neuesten Spiele anzuschauen, auszuprobieren und zu erleben. Zu diesem Zweck wollen wir unsere Webseite immer aktuell gestalten und Ihnen die Möglichkeit geben, UNS mitzuteilen, was Ihnen an unseren Spielen gefällt... und was nicht. Viel Spaß mit unserer Webseite! Erkunden Sie all die verschiedenen Bereiche, die wir zu bieten haben, und schauen Sie bald wieder rein. Es gibt bei uns immer wieder neue, spannende Bereiche zu entdecken.

# WIE SIE UNS FINDEN

Starten Sie Ihre Internet-Software und geben Sie folgende Adresse in den Browser Ihrer Wahl ein:

www.silverstyle.de